**Ministerium für Schule und Bildung des Landes Nordrhein-Westfalen**

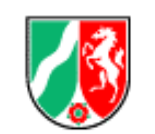

# **ASDPC-Eintragungshilfen**

(Version ASDPC 8.21.2)

Variante **Berufskollegs und Förderschulen im Bildungsbereich der Berufskollegs**

(Stand: 29.06.2023)

### **Inhaltsverzeichnis** Seite

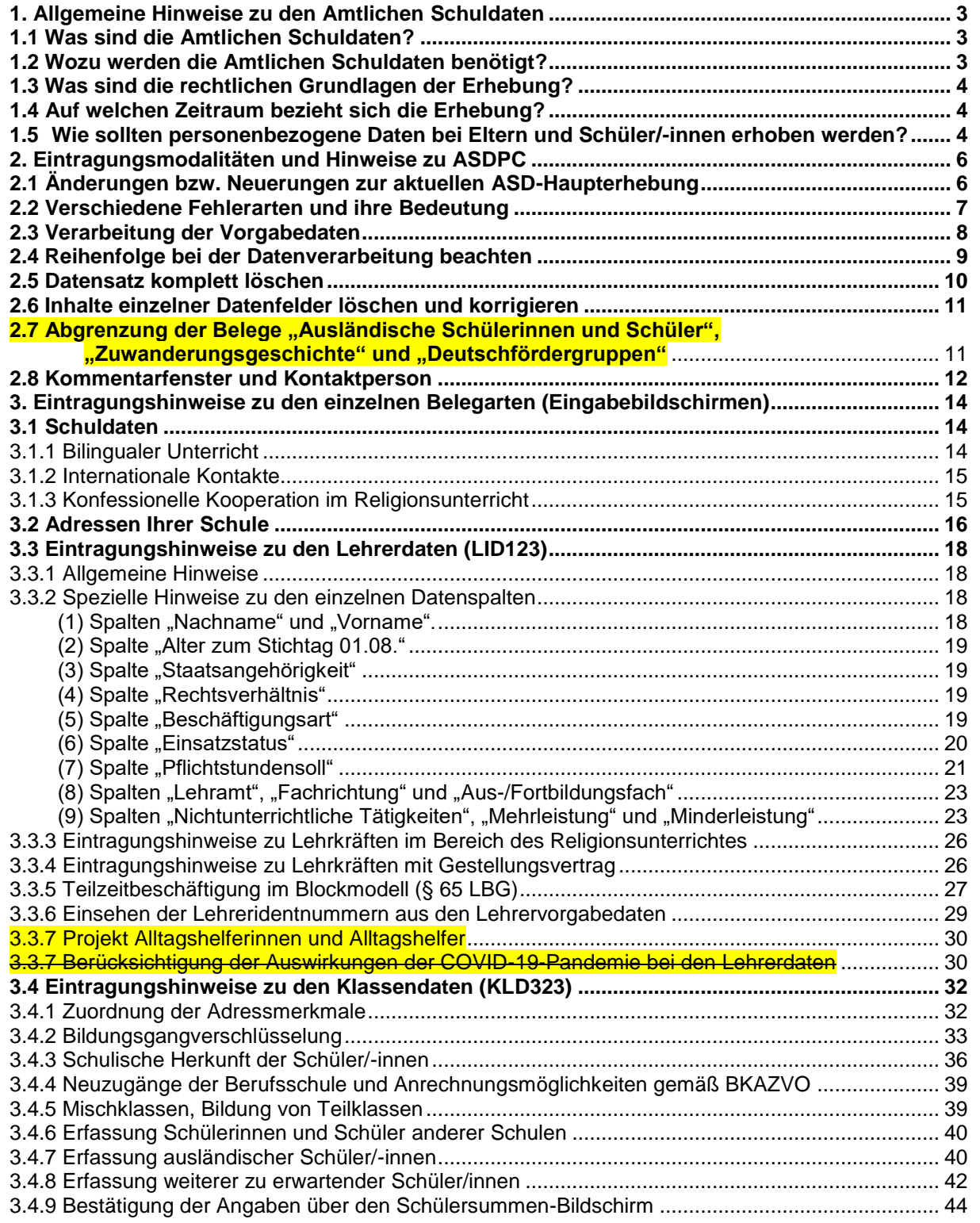

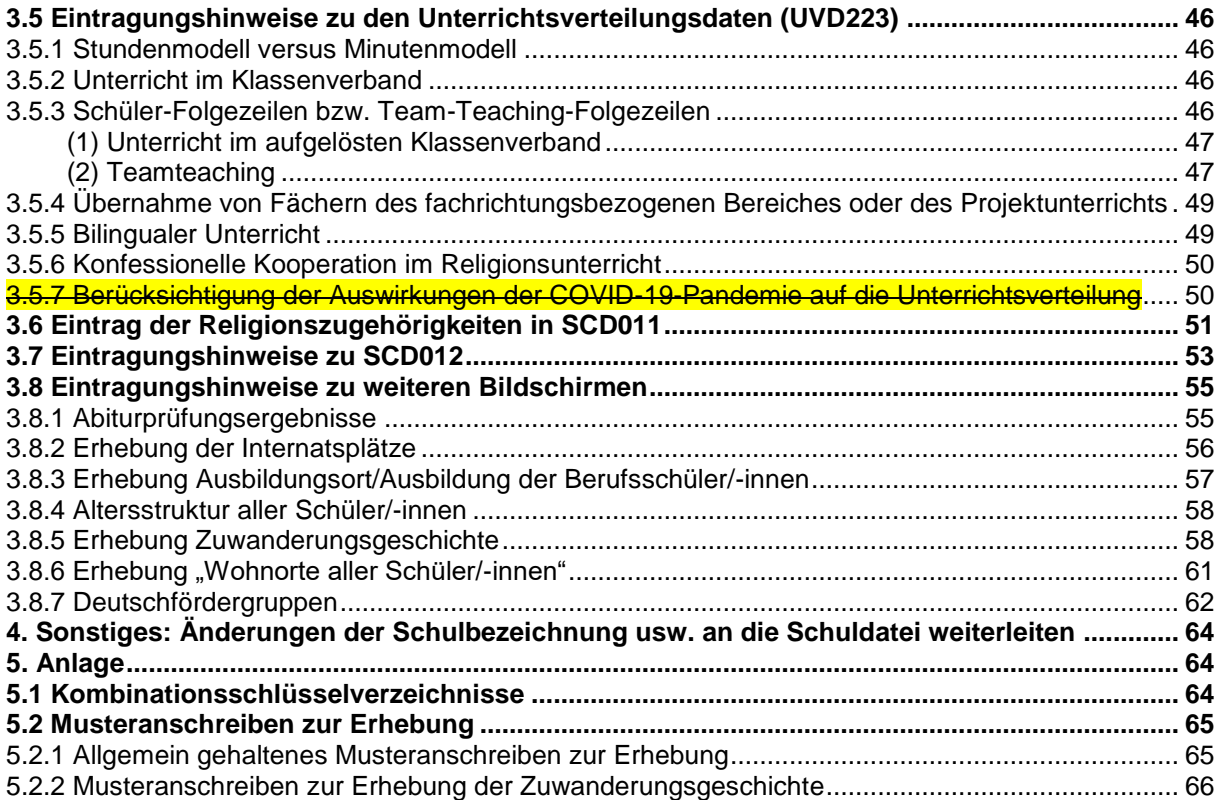

### <span id="page-2-0"></span>**1. Allgemeine Hinweise zu den Amtlichen Schuldaten**

### <span id="page-2-1"></span>**1.1 Was sind die Amtlichen Schuldaten?**

Die **Amtlichen Schuldaten (ASD)** sind Angaben, die im Rahmen einer Pflichtvollerhebung an Lehranstalten jährlich erfasst werden. Die Angaben sind eine der wichtigsten Informationsquellen über das Schulsystem in Nordrhein-Westfalen. Sie beruhen auf einer landesweit durchgeführten Erhebung und stellen Entscheidungsträgern in Politik und Verwaltung belastbare Zahlen zu Schulen, Schülerinnen und Schülern, Lehrerinnen und Lehrern sowie zum erteilten Unterricht zur Verfügung. Hierbei sind die Amtlichen Schuldaten für die Berechnung und Prognose des Lehrkräftebedarfs, für die Bildungsplanung (z. B. Ausbau von Ganztagsangeboten), für die Ermittlung veränderter Unterrichtsbedarfe sowie zur Information der Öffentlichkeit von herausgehobener Bedeutung. Weitere Datennutzer sind Einrichtungen des Bundes (z.B. Kultusministerkonferenz, Statistisches Bundesamt), internationale Organisationen (z.B. OECD, UNESCO) und wissenschaftliche Institutionen.

### <span id="page-2-2"></span>**1.2 Wozu werden die Amtlichen Schuldaten benötigt?**

In der Schulverwaltung werden die Amtlichen Schuldaten für eine Vielzahl von Zwecken verwendet, von denen im Folgenden einige beispielhaft aufgezählt werden:

- Die **Klassendaten (KLD)** sind Grundlage für die Bestimmung des Lehrkräftebedarfs an den Schulen. Neben den Schülerzahlen insgesamt werden hierfür auch die Schülerzahlen nach Jahrgang, Ganztag/Halbtag (inkl. Betreuung) und ggf. vorhandene Förderschwerpunkte erhoben. Diese Angaben sind zugleich Grundlage für die Internetsuchmaschine "Schule(n) suchen".
- Die Angaben zu Förderschwerpunkten fließen auch in die im Internet publizierte Landkarte der Inklusion ein.
- Wie die Klassendaten gehen auch die **Unterrichtsdaten (UVD)** in verschiedene Teile der Suchmaschine "Schule(n) suchen" ein. Dokumentiert wird dort u. a. der Fremdsprachenunterricht, Kurse in der Oberstufe und ggf. durchgeführter bilingualer Unterricht.
- Die an den Schulen durchgeführte Qualitätsanalyse wird mithilfe einer Reihe von Informationen aus den Klassen- und Unterrichtsdaten vorbereitet.
- Die **Lehrerdaten (LID = Lehrerindividualdaten)** werden im Rahmen der Lehrerausbildung (fächerspezifische Kapazitätsberechnungen, Quotenberechnungen, Seminareinweisung) verwendet. Auch für die Erstellung der Lehrerbedarfsprognosen werden neben den Klassen- auch Lehrerdaten herangezogen.
- Da in den letzten Jahren als Folge des anhaltenden Schülerzahlrückgangs verstärkt Schulstandorte gebildet wurden, werden ab dem Schuljahr 2013/2014 in einem neuen Beleg in ASDPC sämtliche **Adressen einer Schule** erhoben. Die Adress- und Standortinformationen der Schulen werden benötigt, um auch in Zukunft die Schulversorgung insbesondere im ländlichen Raum realistisch bewerten zu können.
- Die Angaben zur **Religionszugehörigkeit** der Schülerinnen und Schüler werden für die Planung des staatlichen Religionsunterrichts verwendet. Ohne Informationen darüber, wie stark die verschiedenen Religionszugehörigkeiten an den Schulen vertreten sind, kann eine bedarfsorientierte Versorgung mit entsprechendem Unterricht nicht gewährleistet werden.
- Die Angaben zur **Zuwanderungsgeschichte** werden zur Förderung von Schülerinnen und Schülern mit Migrationshintergrund (z.B. zur Verteilung von Stellen für Integrationshilfen) und bei der Berechnung des Sozialindexes verwendet.

### <span id="page-3-0"></span>**1.3 Was sind die rechtlichen Grundlagen der Erhebung?**

Grundlage für die Erhebung der Amtlichen Schuldaten ist der Runderlass "Amtliche Schuldaten und weitere statistische Erhebungen; Erhebungsverfahren und Datenbereitstellung" des Ministeriums für Schule und Weiterbildung, Wissenschaft und Forschung vom 14.12.1999 (BASS 10 – 41 Nr. 7).

Grundlage für die Erhebung und Verarbeitung von (personenbezogenen) Daten (Schülerdaten, Lehrerdaten und auch Daten von Eltern) sind:

- das Schulgesetz ( § 120 Schutz der Daten von Schülerinnen und Schülern und Eltern),
- die Verordnung über die zur Verarbeitung zugelassenen Daten der Lehrerinnen und Lehrer (VO-DV II) (BASS 10 – 41 Nr. 6.1) sowie
- die Verordnung über die zur Verarbeitung zugelassenen Daten von Schülerinnen, Schülern und Eltern (VO-DV I) (BASS 10 – 44 Nr. 2.1).

### <span id="page-3-1"></span>**1.4 Auf welchen Zeitraum bezieht sich die Erhebung?**

Die Erhebung bezieht sich auf die Kalenderwoche, in die der 15. Oktober fällt. Falls der 15. Oktober in eine Kalenderwoche mit einem oder mehreren schulfreien Tagen fällt, ist für die Erhebung von einer Kalenderwoche mit regulärem Schulbetrieb auszugehen.

Im Rahmen der Klassendaten (KLD) müssen somit alle Schülerinnen und Schüler erfasst werden, die in dieser Kalenderwoche an der Schule angemeldet sind. Im Bereich der Unterrichtsdaten (UVD) muss der geplante Unterricht für diese Kalenderwoche erfasst werden.

#### <span id="page-3-2"></span>**1.5 Wie sollten personenbezogene Daten bei Eltern und Schüler/-innen erhoben werden?**

Grundsätzlich darf eine Schule die Daten, die Sie zur Durchführung Ihrer Aufgabe benötigt, auch erheben und verarbeiten. Dies trifft insbesondere dann zu, wenn die Daten bereits in der VO-DV-I oder der VO-DV-II angeführt sind. In diesem Fall dürfen die jeweiligen Daten für den jeweils beschriebenen Zweck in der Schule verarbeitet werden.

Die Betroffenen (Eltern, Schüler/-innen, Lehrkräfte) haben immer ein Auskunftsrecht über ihre gespeicherten Daten. Auch sind sie bei einer Datenerhebung berechtigt, den Zweck dieser Daten zu erfahren. Dies trifft auch dann zu, wenn die Erhebung obligatorisch ist. Beachtet werden muss auch, dass die Daten immer so erhoben und verarbeitet werden, dass kein unberechtigter Dritter Einblick erlangt. Mögliche Konflikte bei der Datenerhebung lassen sich in der Regel durch in diesem Sinne geeignete Erhebungsverfahren und eine transparente Information der Betroffenen vermeiden.

Erforderliche Daten sollten möglichst bereits bei der Einschulung/Aufnahme erfragt werden. Dies verhindert, dass später aufwendige Nacherhebungen erforderlich werden und die Daten nicht mehr fehlerfrei einzelnen Schülergruppen zugeordnet werden können. Hinzu kommt, dass im Rahmen der Einschulung/Aufnahme wesentlich leichter gewährleistet werden kann, dass Unberechtigte keinen Einblick in die Daten erhalten.

Sollte es doch einmal notwendig sein, dass Daten nach der Einschulung/Aufnahme erhoben werden, so muss unbedingt sichergestellt werden, dass Dritte (also auch Mitschüler/-innen) keine Kenntnis dieser Daten erhalten. Dies gilt insbesondere dann, wenn Daten betroffen sind, die nach dem Datenschutzgesetz einen besonderen Schutz erfordern. Somit wird hier nahezu immer eine schriftliche Erhebung erfolgen müssen!

Um Rückfragen zu minimieren, sollte bei einer Erhebung auch stets angeführt werden, für welchen Zweck die Daten verwendet werden, ob die Teilnahme an der Erhebung verpflichtend ist und was geschieht, wenn die Teilnahme an der Erhebung verweigert wird.

#### <span id="page-5-0"></span>**2. Eintragungsmodalitäten und Hinweise zu ASDPC**

#### <span id="page-5-1"></span>**2.1 Änderungen bzw. Neuerungen zur aktuellen ASD-Haupterhebung**

Wie mit E-Mail an alle Schulen vom 29.03.2023 bereits bekannt gegeben, erfolgt die diesjährige ASD-Haupterhebung weiterhin mit ASDPC.

#### **Wegfall der Förderschwerpunkte aus dem Bereich Lern- und Entwicklungsstörungen an allgemeinen Berufskollegs**

Mit Beginn des Schuljahres 2023/2024 ist die Eintragung der unter §4 AO-SF genannten Förderschwerpunkte (Lernen, Sprache, Emotionale und soziale Entwicklung) an allgemeinen Berufskollegs nicht weiter zulässig.

Die Eintragung der Abgänge aus dem Schuljahr 2022/2023 ist davon nicht betroffen. Für die Berufskollegs als Förderschulen bleiben die Förderschwerpunkte Lernen, Sprache und Emotionale und soziale Entwicklung weiterhin zulässig. Bitte beachten Sie die Hinweise zur [Zuwanderungsgeschichte.](#page-57-1)

**Informationen zu geänderten Schlüsseln und Schlüsselkombinationen sowie wichtige Hinweise entnehmen Sie bitte dem überarbeiteten Schlüsselverzeichnis.**

### <span id="page-6-0"></span>**2.2 Verschiedene Fehlerarten und ihre Bedeutung**

Beim Ermitteln und Erfassen statistischer Daten können verschiedene Fehler vorkommen, die eine weitere Verarbeitung der Daten erschweren oder sogar unmöglich machen können. Dabei werden drei "Fehler"-Kategorien unterschieden:

#### (1) Harte" (H-) Fehler

Bei fehlenden Verschlüsselungen/Eintragungen (wie z.B. Klasse ohne Kennzeichnung des Bildungsganges, Klasse ohne Angaben zur schulischen Herkunft), unzulässigen Verschlüsselungen (wie Unterrichtsfach = ZZ, Staatsangehörigkeit = 678) oder logisch unzulässigen Beziehungen zwischen zwei Datenmerkmalen (wenn z. B. in einer Klasse mehr ausländische Schülerinnen und Schüler gemeldet werden als sie insgesamt an Schülerinnen und Schülern aufweist) o.ä. ist eine weitere Verarbeitung der Daten nicht möglich: Diese Fehler würden eine Rückfrage bei der Schule unumgänglich machen. Deshalb kann vor der Bereinigung von "harten" Fehlern keine Versanddatei erstellt werden, d.h. eine Übermittlung ist nicht möglich. Zeilen der Eingabemasken, die harte Fehler enthalten, fallen jeweils durch eine **sattrote Hintergrundfarbe** auf.

### (2) Muss-" (M-) Fehler

Auch diese Fehler beschreiben unzulässige Zusammenhänge oder ungültige Kombinationen von Schlüsseln (z.B. Lehrer mit Lehramt an berufsbildenden Schulen und Aus/-Fortbildungsfach für Linguistik oder Schüler/-innen in der Berufsschule mit der Herkunftsschulform Grundschule). Auch sie müssen korrigiert werden, da sonst ein falsches Abbild der Schule entsteht. Ein als "Muss"-Fehler klassifizierter Eintrag ist dann nicht abzuändern, wenn der zugrundeliegende Sachverhalt im Einzelfall ausdrücklich von der Schulaufsicht genehmigt ist. Zeilen der Eingabemasken, die zumindest einen "Muss"-Fehler enthalten, fallen jeweils durch eine **orangerote Hintergrundfarbe** auf.

### (3) Hinweise

Die Hinweise sollen auf eventuell unplausible Datenkonstellationen aufmerksam machen. Sie beschreiben eigentlich keine "Fehler", sondern fordern den Bearbeiter auf, den Sachverhalt zu prüfen – beispielsweise: "Gibt es in dieser Berufsschulklasse nur Ausländer?" Werden die Sachverhalte als zutreffend anerkannt, ist keine Bereinigung nötig. Zeilen der Eingabemasken, die nur Hinweise enthalten, fallen jeweils durch eine **gelbe Hintergrundfarbe** auf.

**Anmerkung:** Für Anwender mit Rotschwäche kann eine angepasste Farbeinstellung für die Fehleranzeige unter "Optionen" im Eingangsbildschirm vorgenommen werden.

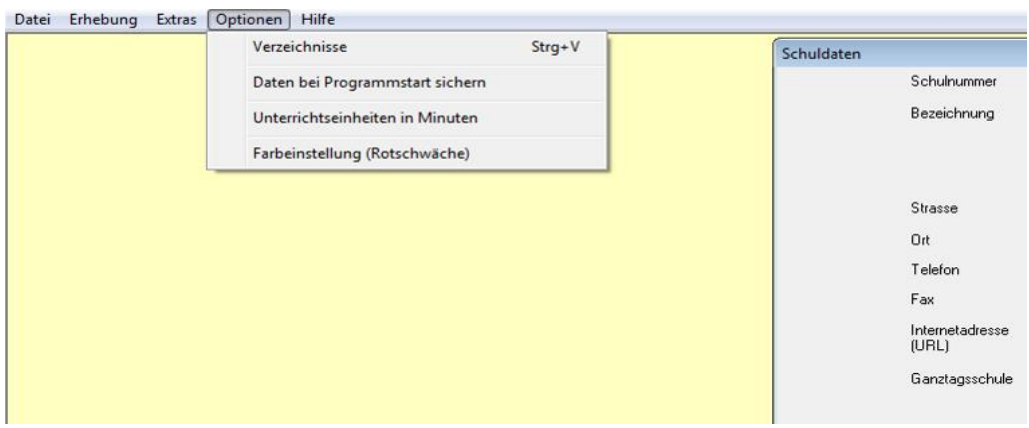

Fehlermeldungen werden nach der Ausführung der Prüfungsfunktion(en) ausgegeben. Diese können auf verschiedenen Ebenen durchgeführt werden:

- 1. **Satz prüfen** über das Menü "Prüfen"/ "Satz prüfen" wird im jeweiligen Beleg der zuvor markierte Datensatz (Zeile) überprüft
- 2. Beleg prüfen über das Menü "Prüfen"/"Beleg prüfen" wird der jeweilige Beleg überprüft
- 3. **Gesamtprüfung** über das Menü "Prüfen"/"Gesamtprüfung" im zweiten Bildschirm von ASDPC, werden alle Angaben der Schule belegübergreifend geprüft.

Die Beschreibung der Fehler und Hinweise können Sie folgenderweise aufrufen:

- 1. Beschreibung der Fehler und Hinweise zu einem **Satz**: über die Schaltfläche am Ende des betreffenden Satzes oder über das Menü "Prüfen"/"Fehler des aktuellen Satzes" im jeweiligen Beleg,
- 2. Beschreibung der Fehler bzw. Hinweise eines **Beleges**: über das Menü "Prüfen"/"Prüfbericht" im jeweiligen Beleg,
- 3. Beschreibung aller Fehler bzw. Hinweise der **Gesamtprüfung**: über das Menü "Prüfen"/"Prüfbericht" im zweiten Bildschirm von ASDPC, der die Anzahl der Sätze in den einzelnen Belegen sowie die Eckzahlen anzeigt.

## <span id="page-7-0"></span>**2.3 Verarbeitung der Vorgabedaten**

Für die Belege Adressen, LID123 und SCD012 stellt IT.NRW die sogenannten Vorgabedaten zur Verfügung. Für den Beleg Adressen werden Angaben der letzten Erhebung vorgegeben. Die Vorgabedaten für den Beleg SCD012 werden aus Klassendaten der letzten Erhebung generiert. Die Lehrervorgabedaten für den Beleg LID123 stammen bei den öffentlichen Schulen größtenteils aus dem Personalverwaltungssystem EMiL, bei den privaten Schulen aus den Lehrerdaten der letzten Erhebung.

Die Verwendung der Vorgabedaten für den Beleg SCD012 und für den Beleg Adressen ist verpflichtend. Die Vorgabedaten für die Lehrerdaten können, müssen jedoch nicht verwendet werden.

**Anmerkung:** Die Vorgabedaten für Lehrerdaten erheben keinen Anspruch auf Richtigkeit und Vollständigkeit. Die Vorgabedaten dienen lediglich dazu, die Datenerfassung zu erleichtern. Vor dem Versenden sind generell alle Angaben zu prüfen.

Die Vorgabedaten werden zentral über das Bildungsportal bereitgestellt und können dort abgerufen werden. Die Daten sind mit dem öffentlichen Schlüssel der jeweiligen Schule verschlüsselt (siehe hierzu auch das Dokument "Informationen zum Verschlüsslungsverfahren").

Der Import erfolgt über den zentralen ASDPC-Bildschirm. Im Zuge des Imports werden die Daten auch entschlüsselt. Die Importfunktionalitäten finden sich unter Datei/Import/Vorgabedaten.

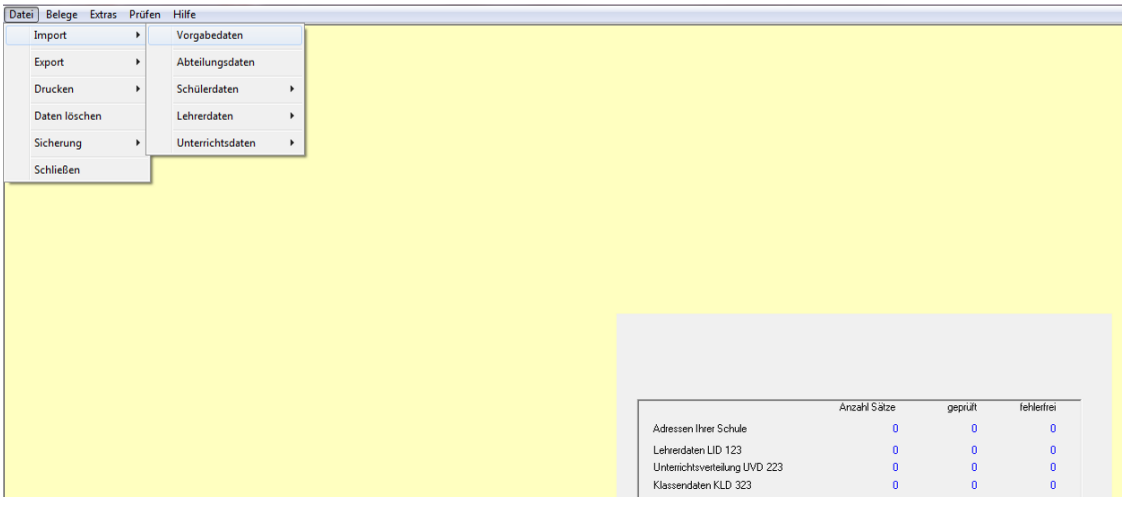

### <span id="page-8-0"></span>**2.4 Reihenfolge bei der Datenverarbeitung beachten**

Da die Daten der einzelnen Erhebungsmasken logisch voneinander abhängen, ist eine bestimmte Reihenfolge bei der Eingabe bzw. beim Import der Daten notwendig.

- Als Erstes sollten die **Adressen Ihrer Schule** erfasst werden (dazu siehe Kap.3.1). Die in diesem Beleg angegebenen Adressmerkmale werden für die Angaben zu den Klassendaten benötigt. Werden Adressen zu einem späteren Zeitpunkt nachgetragen, kann es zu Fehlermeldung in KLD kommen.
- Als Zweites sollte die **LID123** bearbeitet werden (dazu siehe Kap.3.2). Die Lehrerkürzel, die hier definiert werden, sind notwendig für die Bearbeitung der KLD323 (Klassenlehrer) und der UVD223 (Lehrer). Optional können entweder die Lehrer-Vorgabedaten von IT.NRW oder die von der Schule (z. B. in SchILD-NRW) gepflegten Lehrerdaten zur Erstellung der LID123 in ASDPC importiert werden. Bei Verwendung der IT.NRW-Vorgabedaten werden die für die Lehrkräfte bei der letzten Haupterhebung verwendeten Kürzel wieder vorgegeben und für diejenigen Lehrpersonen, die bisher nicht an Ihrer Schule geführt wurden, werden Kürzel

automatisch generiert, die Sie auf die an Ihrer Schule üblichen Bezeichnungen abändern können.

 Als Drittes sollte die **KLD323** bearbeitet werden (dazu siehe Kap.3.3). Klassen und Schülerzahlen, die hier angegeben werden, sind notwendig für die UVD223, SCD011 und Sondererhebungen.

Die Reihenfolge der Bearbeitung **weiterer Erhebungsmasken** ist frei gestellt.

**Hinweis:** Werden Klassen **nachträglich** in der KLD323 eingetragen oder gelöscht, kann es zu Inkonsistenzen in der Zuordnung der Klassen in UVD und KLD kommen. Für die Feststellung der Abweichungen können Sie aus der KLD-Erhebungsmaske über den Menüpunkt "Prüfen"/"Abgleich KLD → UVD" oder aus der UVD-Erhebungsmaske über den Menüpunkt "Prüfen"/"Abgleich UVD  $\rightarrow$  KLD" alternativ "Abgleich KLD  $\rightarrow$  UVD" eine Überprüfung starten. Werden Unstimmigkeiten festgestellt, können diese anhand der ausgegebenen Klassenkürzel angepasst werden. (siehe **ASDPC-Hilfe<sup>1</sup>** ).

### <span id="page-9-0"></span>**2.5 Datensatz komplett löschen**

Um einen kompletten Datensatz zu löschen (hier am Beispiel der KLD323 gezeigt), muss dieser markiert werden. Klicken Sie dazu bitte mit der Maus auf das **Markierungsfeld** am Anfang des Satzes, bis dieser blassorange unterlegt erscheint.

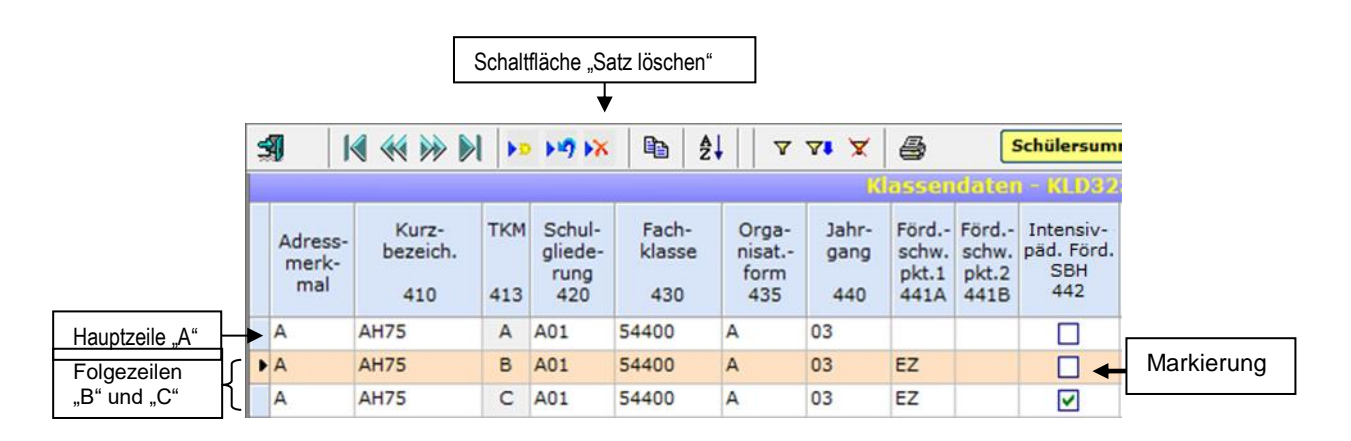

Nach dem Markieren kann der Satz gelöscht werden, in dem Sie auf die **Schaltfläche "Satz löschen"** klicken, die Sie in der Symbolleiste finden. Alternativ können Sie auch die **Taste "Entf"** benutzen, die Sie über den Pfeiltasten auf Ihrer Tastatur finden.

Wenn Sie mehrere aufeinander folgende Datensätze auf einmal löschen möchten, markieren Sie zunächst die Datensätze (Zeilen) bei gehaltener "Umschalttaste" mit Hilfe von zwei Klicks der linken Maustaste. Falls Sie mehrere Datensätze (Zeilen) löschen möchten, die nicht direkt aufeinander folgen, markieren Sie zunächst bei gehaltener "Strg"-Taste mit Hilfe von Klicks der linken Mausetaste die jeweiligen Sätze.

<sup>10</sup>  $\overline{a}$ 1 Die Hilfe von ASDPC ist aufrufbar über den Menüpunkt "Hilfe" -> "Inhalt..." oder "Suchen in Hilfe".

Der eigentliche Löschungsvorgang wird durch die Betätigung der "Entf"-Taste ausgelöst. Alternativ zur "Entf"-Taste können die markierten Datensätze (Zeilen) durch die Betätigung der Schaltfläche "Satz löschen" entfernt werden.

**Hinweis:** Wenn Sie einen D**atensatz löschen**, werden automatisch auch **die dazu erfassten Unterbelege mitgelöscht,** um Unstimmigkeiten in den Daten zu vermeiden. Löschen Sie z.B. in der **KLD323** eine (Teil)Klasse, werden automatisch die dazugehörigen Angaben zu Herkunft, Staatsangehörigkeit, Ausbildungsort und Altersstruktur der "gelöschten" Schüler mitentfernt.

### <span id="page-10-0"></span>**2.6 Inhalte einzelner Datenfelder löschen und korrigieren**

Um ein einzelnes Feld in einer Zeile zu löschen, markieren Sie bitte das gewünschte Feld mit einem Klick (der jeweilige Eintrag erscheint dann dunkelblau hinterlegt) und betätigen Sie dann die "Entf"- Taste. Achtung: Pflichtfelder (z.B. Fachklasse) dürfen nicht leer bleiben! Bei einem leeren Pflichtfeld werden Sie durch eine Fehlermeldung aufgefordert eine Eintragung vorzunehmen. In diesem Fall drücken Sie die "ESC"-Taste (Eingabelösch-Taste) und tragen Sie eine zutreffende Angabe ggf. aus der im Feld vorgegebenen Liste.

Um ein einzelnes Feld in einer Zeile zu **verändern**, markieren Sie bitte das gewünschte Feld mit einem Klick (der jeweilige Eintrag erscheint dann dunkelblau hinterlegt) und geben dann den neuen Wert ein.

Möchten Sie die Löschung oder Änderung eines Feldeintrages **rückgängig** machen, so geht dies vor dem Verlassen des betroffenen Feldes durch Drücken der "ESC"-Taste (oben links auf Ihrer Tastatur).

<span id="page-10-1"></span>**2.7 Abgrenzung der Belege "Ausländische Schülerinnen und Schüler", "Zuwanderungsgeschichte" und "Deutschfördergruppen"**

Informationen zu den Staatsangehörigkeiten und der Zuwanderungsgeschichte der Schülerinnen und Schüler sowie zur Förderung von neu-zugewanderten Schülerinnen und Schüler sind wichtige Bestandteile der Amtlichen Schuldaten.

Dieses Kapitel dient der Abgrenzung der Bereiche voneinander. Ausführliche Informationen zu den einzelnen Bereichen finden sich in den jeweiligen Kapiteln.

Im Rahmen der Klassendaten (KLD323) wird die Staatsangehörigkeit erhoben: Für jede Schülerin/jeden Schüler ist die jeweilige Staatsangehörigkeit zu erfassen, wenn keine deutsche Staatsangehörigkeit vorliegt. Weitere Informationen hierzu finden Sie im Kapitel 3.4.7 [Ausländische Schülerinnen und Schüler.](#page-39-1)

Über den Beleg "Zuwanderungsgeschichte" werden Informationen zum Migrationshintergrund erhoben. Eine Zuwanderungsgeschichte liegt vor, wenn eine Schülerin/ein Schüler im Ausland geboren wurde und selbst zugewandert ist, mindestens ein Elternteil im Ausland geboren und zugezogen ist oder die Verkehrssprache in der Familie nicht Deutsch ist. Eine nichtdeutsche Staatsangehörigkeit kann ein Indiz für eine vorliegende

Zuwanderungsgeschichte sein, ist jedoch keine Voraussetzung. Nähere Informationen hierzu finden Sie im Kapitel 3.8.5 [Zuwanderungsgeschichte.](#page-57-1)

Im Beleg "Deutschfördergruppen" ist die Anzahl der Deutschfördergruppen anzugeben, die für neu zugewanderte Schülerinnen und Schüler zum Erwerb der deutschen Sprache an Ihrer Schule eingerichtet sind. In einer weiteren Spalte soll außerdem erfasst werden, wie viele der Teilnehmerinnen und Teilnehmer neu zugewandert sind. Neu zugewanderte Teilnehmerinnen bzw. Teilnehmer sollten im Regelfall eine ausländische Staatsangehörigkeit und eine Zuwanderungsgeschichte aufweisen, dies muss jedoch nicht immer der Fall sein. Weitere Informationen hierzu finden Sie im Kapitel 3.8.7 [Deutschfördergruppen.](#page-61-0)

#### <span id="page-11-0"></span>**2.8 Kommentarfenster und Kontaktperson**

In ASDPC besteht die Möglichkeit Kommentare bzw. Anmerkungen zu erfassen. Hier können Sie beispielsweise erläutern, warum Ihre Datenlieferung noch Fehler enthält. Dies kann ggf. dabei helfen telefonische Rückfragen während der Datenaufbereitung zu reduzieren bzw. ganz zu vermeiden.

Um IT.NRW die Kontaktaufnahme zu erleichtern, erfassen Sie bitte im Kommentarfenster eine Ansprechpartnerin/einen Ansprechpartner, die/der Auskünfte zu Ihrer Statistiklieferung erteilen kann.

Das Kommentarfenster kann zentral über den Datenübersichtsbildschirm oder über die einzelnen Belege erreicht werden (Ausnahme: SCD012 – hier benutzen Sie bitte weiterhin das Bemerkungsfeld).

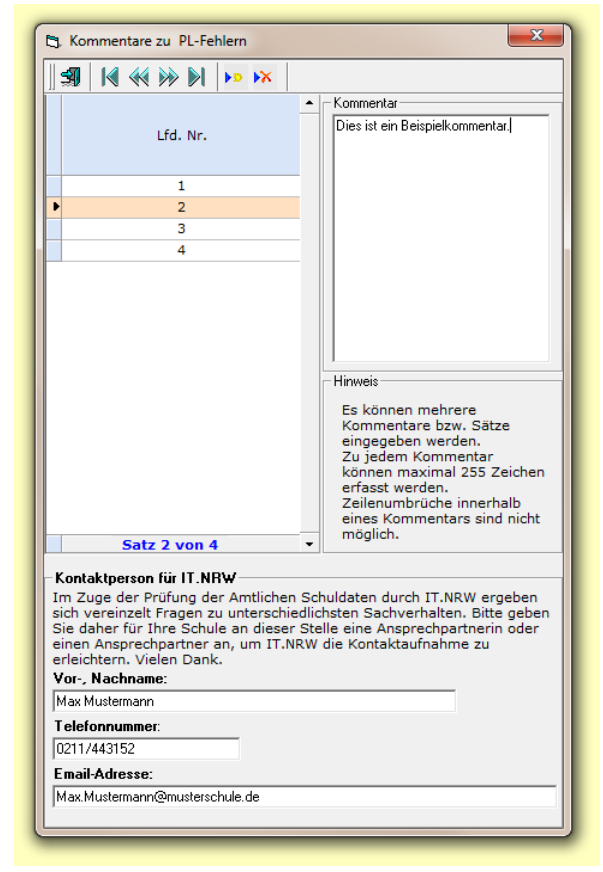

Das Kommentarfenster ist im Datenübersichtsbildschirm über Belege/Kommentarfenster aufrufbar.

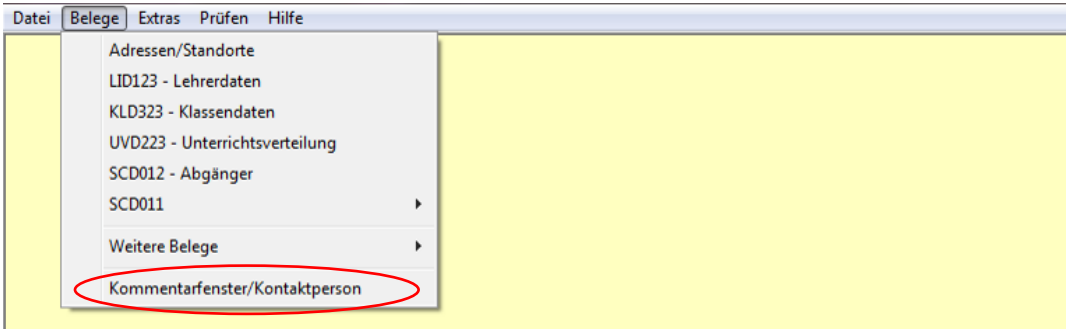

In den einzelnen Belegen kann das Kommentarfenster über den Menüpunkt Bearbeiten /Kommentarfenster geöffnet werden.

Datei Bearbeiten Prüfen Hilfe

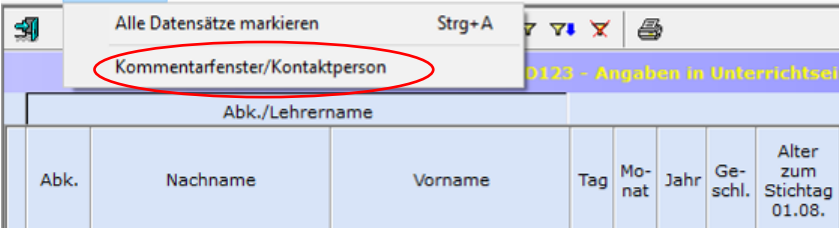

### <span id="page-13-0"></span>**3. Eintragungshinweise zu den einzelnen Belegarten (Eingabebildschirmen)**

### <span id="page-13-1"></span>**3.1 Schuldaten**

Im Bildschirm "Schuldaten" (Schuleingangsbildschirm) müssen zunächst einige Angaben auf Schulebene zu folgenden Bereichen gemacht werden:

- **•** Bilingualer Unterricht
- Internationale Kontakte
- Konfessionelle Kooperation im Religionsunterricht

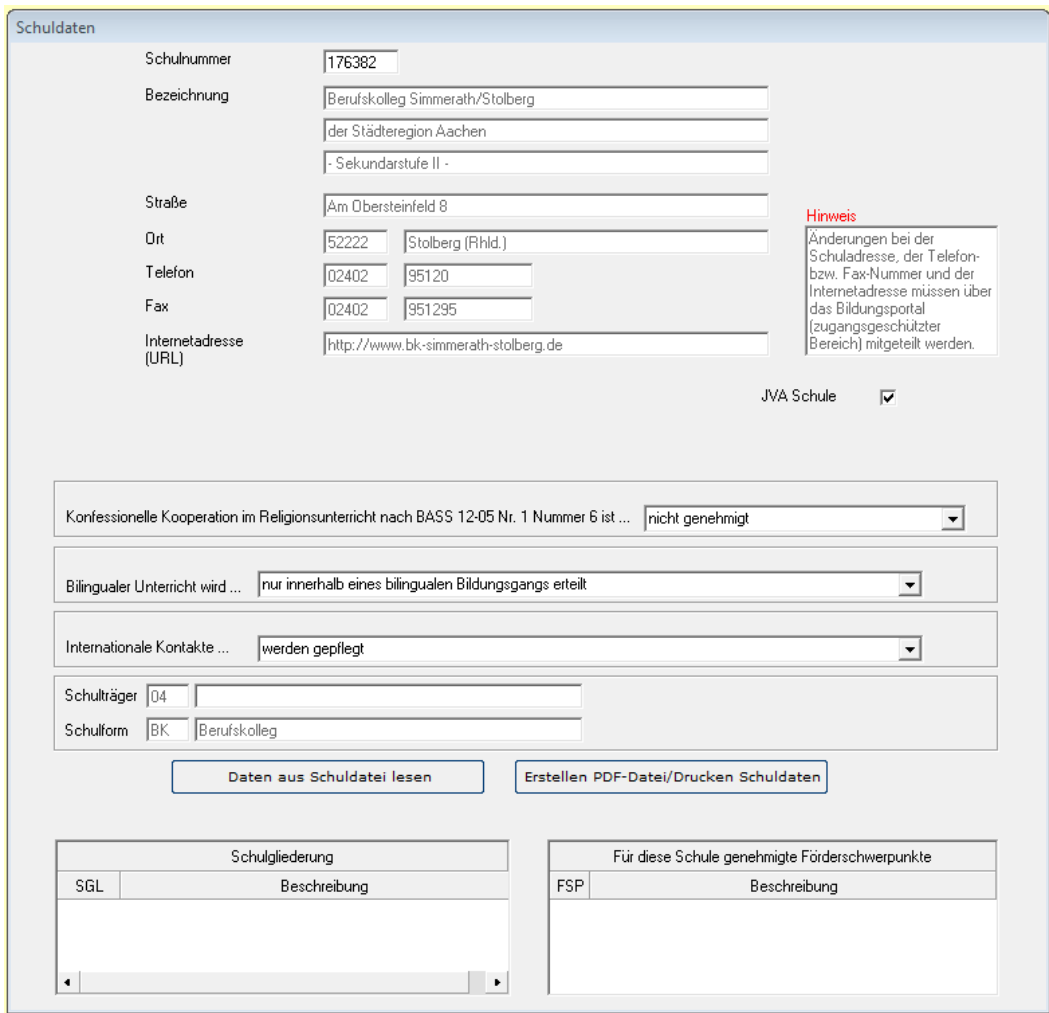

#### <span id="page-13-2"></span>**3.1.1 Bilingualer Unterricht**

Im Eingangsbildschirm muss vorab angegeben werden, ob an der Schule bilingual unterrichtet wird. Falls bilingualer Unterricht erteilt wird, ist anzugeben, in welcher Form dieser erfolgt: Innerhalb und/oder außerhalb eines bilingualen Bildungsgangs. Die Erfassung erfolgt über das Feld "Bilingualer Unterricht wird…".

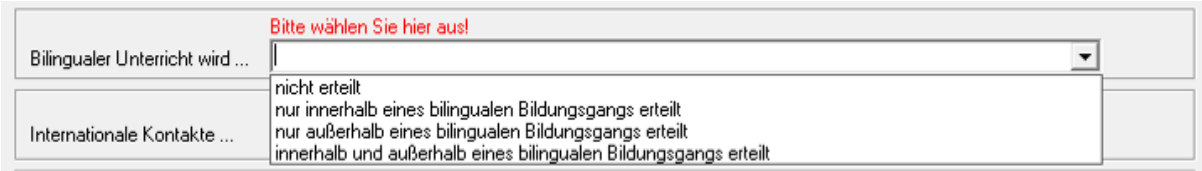

#### <span id="page-14-0"></span>**3.1.2 Internationale Kontakte**

Im Rahmen der Amtlichen Schuldaten wird erhoben, ob eine Schule internationale Kontakte pflegt. Die Erhebung erfolgt über den Bildschirm "Schuldaten" (Schuleingangsbildschirm) über das Feld "Internationale Kontakte…". Zur Auswahl stehen die Einträge "werden gepflegt" und "werden nicht gepflegt".

Unter "Internationale Kontakte" fallen in diesem Zusammenhang Schulpartnerschaften, virtuelle Projekte unter Nutzung digitaler Medien, Begegnungsfahrten, Hilfsprojekte /Schulpatenschaften im Ausland, Schülerbetriebspraktika im Ausland, Individuelle Auslandsaufenthalte eigener Schülerinnen und Schüler, Aufnahme ausländischer Gastschülerinnen und Gastschüler, kurze und einmalige Austauschprojekte z.B. Wettbewerbe und Erasmus+ (hier: Schulpartnerschaften).

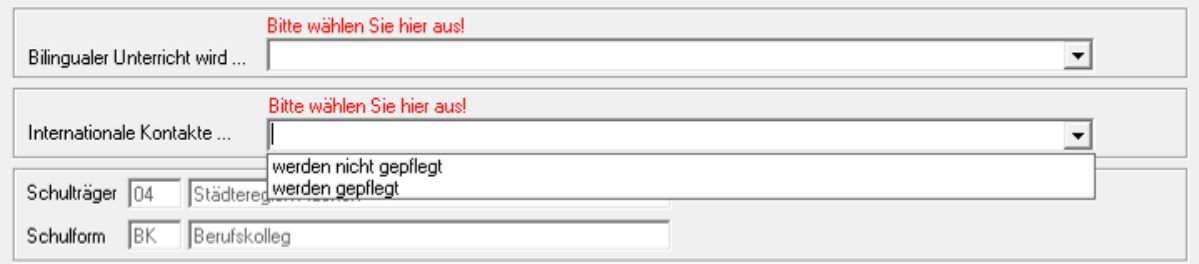

#### <span id="page-14-1"></span>**3.1.3 Konfessionelle Kooperation im Religionsunterricht**

Im Bildschirm "Schuldaten" muss angegeben werden, ob für die jeweilige Schule die konfessionelle Kooperation im Religionsunterricht nach BASS 12-05 Nr. 1, Nummer 6 von der zuständigen Schulaufsichtsbehörde genehmigt wurde.

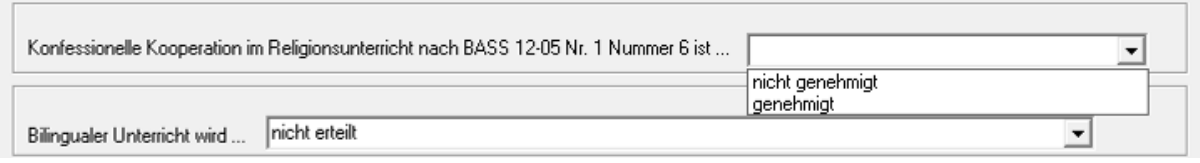

### <span id="page-15-0"></span>**3.2 Adressen Ihrer Schule**

Im Bildschirm "Adressen Ihrer Schule" werden sämtliche Adressen einer Schule erhoben. Mit der Erhebung zum Schuljahr 2015/16 wurde die Verwendung der Adress-Vorgabedaten verpflichtend (mehr zum Import der Vorgabedaten siehe Kapitel 2.3 Verarbeitung der Vorgabedaten). Ein Datenimport aus einer Schulverwaltungssoftware ist nicht weiter möglich. Der Beleg muss vor der Eingabe der Klassendaten (KLD323) bearbeitet werden.

Die Datensätze aus den Adress-Vorgabedaten sind grün hinterlegt. Diese Datensätze können nicht gelöscht werden. Außerdem sind bei einem Adress-Vorgabedatensatz nur die Spalten **Art der Adresse** und **Verwaltungssitz** editierbar.

Die Eintragung einer neuen bzw. einer weiteren Adresse ist weiterhin möglich. Aufgegebene Adressen sind nicht nachzuerfassen. Diese Datensätze sind weiß hinterlegt. Das **Adressmerkmal** muss eindeutig sein und darf nicht mehrmals vergeben werden. Jede einzelne Adresse ist einem **Standort** zuzuordnen. Befinden sich zwei oder mehrere Adressen auf einem zusammenhängenden Grundstück in unmittelbarer Nachbarschaft zueinander, so ist diesen Adressen dasselbe Standortkennzeichen zuzuordnen. Die Angaben zur **Postleitzahl** und zum **Ort** müssen aus der hinterlegten Auswahlliste ausgewählt werden.

**Beispiel:** Eine Schule hat vier Adressen an zwei Standorten: Die Adressen A und B gehören dem Standort 01 und die Adressen C und D dem Standort 02 an. Das Anklickfeld "Schule hat nur eine Adresse" darf in diesem Fall nicht aktiv sein. Bei den Adressen A, B und C handelt es sich um Adress-Vorgabedatensätze. Adresse D wurde neu erfasst. An der Adresse B findet kein Unterricht statt, dementsprechend ist eine passende "Art der Adresse" anzugeben, z.B. 4 – sonstige Adresse (z.B. Sporthalle).

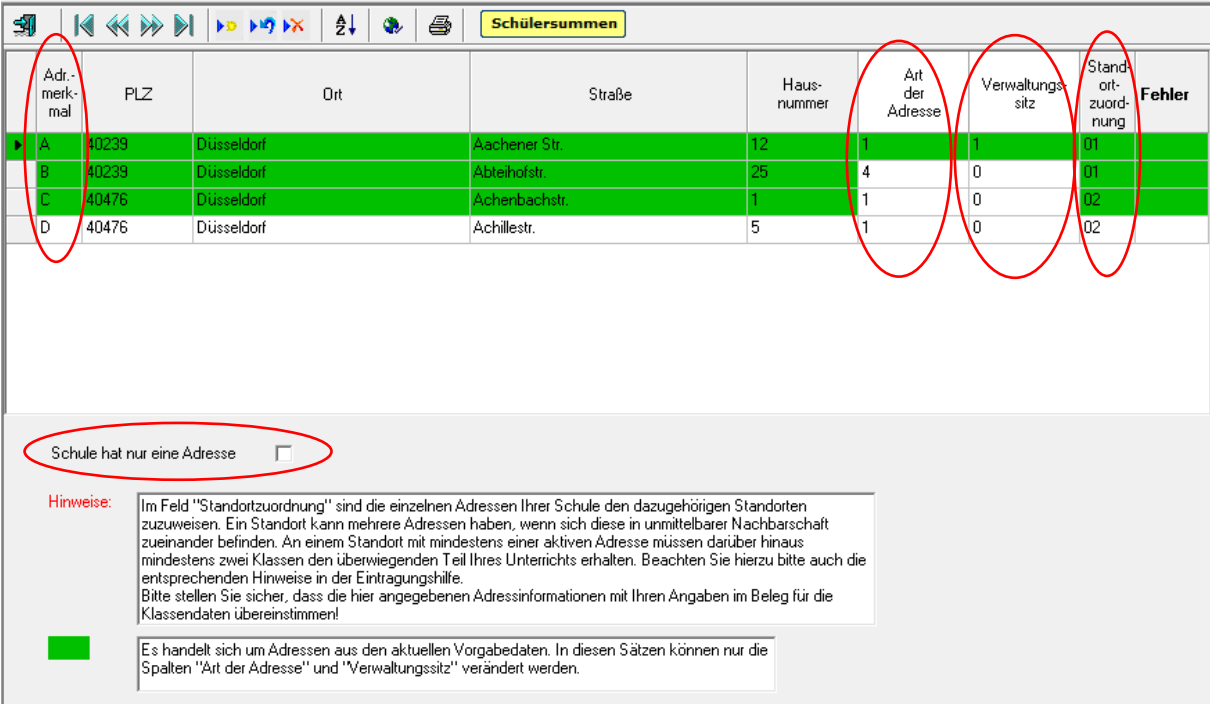

Zur jeder Adresse soll über das Pull-Down-Menü die "Art der Adresse" ausgewählt werden, z.B. 1 – Schulbetrieb im aktuellen Schuljahr, 2 – kurzfristig kein Schulbetrieb,

3 – Verwaltungssitz ohne Schulbetrieb, etc. Zu Adressen, die in der letzten Erhebung mit der Art der Adresse "Schulbetrieb im aktuellen Schuljahr" versehen wurden, muss auch in der aktuellen Erhebung, die **Art der Adresse** angegeben werden.

Eine der angegebenen Adressen mit Art der Adresse >1< (Schulbetrieb im aktuellen Schuljahr) oder >3< (Verwaltungssitz ohne Schulbetrieb) muss als **Verwaltungssitz** gekennzeichnet sein. Wählen Sie hierzu im Pulldown-Menü die >1< "ja" aus, wenn es sich bei der gewählten Adresse um den Verwaltungssitz der Schule handelt.

Falls die Schule nur eine Adresse hat, muss das Anklickfeld "Schule hat nur eine **Adresse**" aktiviert werden.

**Hinweis:** Bei einem erneuten Import der Adressvorgabedaten werden die zuvor importierten und ggf. bearbeiteten Adressdaten überschrieben.

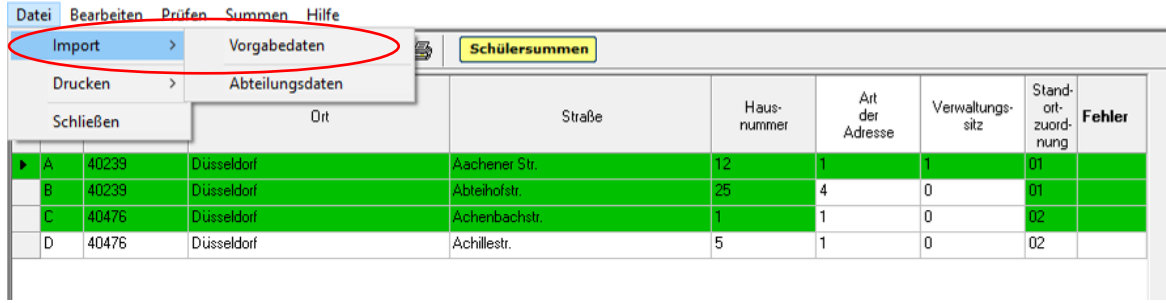

# <span id="page-17-0"></span>**3.3 Eintragungshinweise zu den Lehrerdaten (LID123)**

### <span id="page-17-1"></span>**3.3.1 Allgemeine Hinweise**

In den Amtlichen Schuldaten sind alle an der Schule tätigen Lehrerinnen und Lehrer einzutragen. Im Sinne der Amtlichen Schuldaten sind das neben ausgebildeten Lehrkräften mit Lehramtsstudium z. B. auch Seiteneinsteiger, Werkstattlehrer, Fachlehrer, Religionslehrer oder Schulverwaltungsassistenten. Auch Poolkräfte der Vertretungsreserve sind zu erfassen, wenn diese in der abgebildeten Woche an der Schule tätig sind.

Ebenso werden alle Lehramtsanwärter erfasst, unabhängig davon, ob sie zum Zeitpunkt der Datenerhebung bedarfsdeckenden Unterricht leisten oder nicht.

Neben Lehrerinnen und Lehrern ist auch das weitere Personal an Schulen, das im Landesdienst steht, zu erfassen. Hierbei handelt es sich in der Regel um sozialpädagogische Fachkräfte, keinesfalls um Personal, das der Schulträger finanziert (z. B. Verwaltungskräfte). Das weitere Personal hat keine Unterrichtspflichtstunden, sondern eine vertraglich vereinbarte Arbeitszeit. Das in ASDPC einzutragende Pflichtstundensoll entspricht bei diesem Personenkreis der vertraglich vereinbarten Arbeitszeit. Näheres finden Sie in den Beschreibungen zum Pflichtstundensoll.

Über das gesamte Schuljahr beurlaubte Lehrkräfte sind nicht in der LID zu erfassen.

Beurlaubte Lehrkräfte, die im Laufe des Schuljahres den Dienst wieder aufnehmen, sind zu erfassen und mit voller Stundenzahl unter Grund **230** (Beurlaubung, Rückkehr im Laufe des Schuljahres) der Spalte "Minderleistung" einzutragen. Diese Regelung gilt auch für Lehrkräfte in Elternzeit.

Lehrkräfte im Bewilligungszeitraum der Teilzeitbeschäftigung im Blockmodell (zuvor Jahresfreistellung, auch Sabbatjahr genannt) müssen stets angegeben werden, unabhängig von der Phase, in welcher sie sich befinden (siehe hierzu Kapitel [3.3.5](#page-26-0)  [Teilzeitbeschäftigung im Blockmodell\)](#page-26-0).

Nicht zu erfassen sind Teilnehmerinnen und Teilnehmer des Programms "Lehrkräfte Plus".

Alle wöchentlichen Pflichtstunden einer Lehrkraft müssen in der LID (Stunden, die nicht in Unterricht fließen) bzw. in der UVD (Stunden, die in Unterricht fließen) verbucht sein.

## <span id="page-17-2"></span>**3.3.2 Spezielle Hinweise zu den einzelnen Datenspalten**

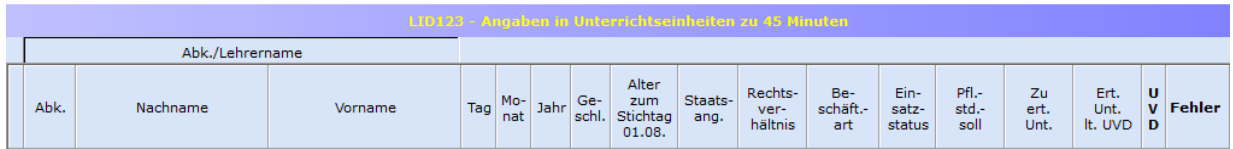

## <span id="page-17-3"></span>(1) Spalten "Nachname" und "Vorname".

Vor- und Nachname werden in zwei getrennten Feldern erfasst.

# <span id="page-18-0"></span>**(2) Spalte "Alter zum Stichtag 01.08."**

Das Alter zum Stichtag 01.08., welches zur Prüfung der altersbedingten Angaben zur Altersermäßigung, Altersteilzeit etc. benötigt wird, berechnet sich automatisch aus den Spaltenangaben "Tag", "Monat" und "Jahr".

### <span id="page-18-1"></span>**(3) Spalte "Staatsangehörigkeit"**

Für Lehrerinnen und Lehrer mit der deutschen Staatsangehörigkeit ist keine Angabe zu machen.

Für Lehrerinnen und Lehrer, die neben einer ausländischen Staatsangehörigkeit auch die deutsche Staatsangehörigkeit besitzen, ist keine Angabe zu machen.

Für Lehrer/-innen mit mehreren Staatsangehörigkeiten, die keine deutsche Staatsangehörigkeit besitzen, ist in Anlehnung an Art. 5 Abs. 1 S. 1 EGBGB die effektive Staatsbürgerschaft maßgeblich. Anzugeben ist demnach diejenige Staatsangehörigkeit, mit der die Person am engsten verbunden ist. Als Indizien hierfür können Wohnsitz, Geburtsort und bisherige Lebensführung der betroffenen Lehrerinnen und Lehrer herangezogen werden.

Alle zurzeit vorkommenden Staatsangehörigkeiten stehen zur Auswahl.

## <span id="page-18-2"></span>**(4) Spalte "Rechtsverhältnis"**

Die Klartextbezeichnungen zu den Schlüsseln stehen zur Auswahl.

## <span id="page-18-3"></span>**(5) Spalte "Beschäftigungsart"**

Lehrkräfte, die während eines **Urlaubs aus familiären Gründen** oder der **Elternzeit** Teilzeitarbeit verrichten, sind mit ihrem normalen Rechtsverhältnis einzutragen. Bei der Beschäftigungsart ist hier einzutragen: "T" (Teilzeit), "NA" (nebenamtlich / nur Beamte) oder "SB" (nebenberuflich / nur Angestellte). Dies gilt auch für Lehrkräfte die sich für ElterngeldPlus entschieden haben.

Bei Lehrkräften, die sich für *Altersteilzeit* entschieden haben, ist zu beachten:

- Hauptamtliche Lehrkräfte, die sich als **Vollzeitbeschäftigte** für Altersteilzeit nach Vollendung des 60. Lebensjahres entschieden haben (Optionsmodell), verzichten nach Vollendung des 55. Lebensjahres auf die zustehende Altersermäßigung. Während der Verzichtsphase bis zum Beginn der Altersteilzeit ist als Beschäftigungsart der Schlüssel "VA" einzutragen.
- Hauptamtliche Lehrkräfte, die sich als **Teilzeitbeschäftigte** für Altersteilzeit nach Vollendung des 60. Lebensjahres entschieden haben (Optionsmodell), verzichten nach Vollendung des 55. Lebensjahres auf die zustehende Altersermäßigung. Während der Verzichtsphase bis zum Beginn der Altersteilzeit ist als Beschäftigungsart der Schlüssel "TA" einzutragen.
- Für Lehrkräfte im Tarifbeschäftigungsverhältnis (hauptberufliche Lehrkräfte), die Altersteilzeit in Anspruch nehmen, besteht der Anspruch auf Altersermäßigung aus Gründen des Tarifvertragsrechts in dem nach dem Runderlass vom 3.11.1998 (BASS 21-05 Nr.15) maßgeblichen Umfang fort.
- Lehrkräfte, die sich in der **Beschäftigungsphase** der Altersteilzeit befinden erhalten die Beschäftigungsart "AT". Dies gilt sowohl beim Teilzeitmodell als auch beim Blockmodell.
- Lehrkräfte, die sich in der **Freistellungsphase** der Altersteilzeit (Blockmodell) befinden, **werden nicht mehr erfasst**.

Lehrkräfte im Bewilligungszeitraum der Teilzeitbeschäftigung im Blockmodell (zuvor Jahresfreistellung, auch Sabbatjahr genannt) müssen mit der Beschäftigungsart **"TS"**  eingetragen werden (siehe hierzu Kapitel [3.3.5 Teilzeitbeschäftigung im Blockmodell\)](#page-26-0).

## <span id="page-19-0"></span>**(6) Spalte "Einsatzstatus"**

Ist eine Lehrkraft *nur an einer Schule tätig*, bleibt das Feld frei.

Ist eine Lehrkraft *an mehr als einer Schule tätig*, gilt:

- Von der Stammschule ist die Lehrkraft mit dem Schlüssel **"A"** einzutragen. Erfolgt die Tätigkeit an mehreren Schulen nicht im Wege der Abordnung, sondern hat die Lehrkraft mehrere "Verträge" (= aufgeteilte Beschäftigungen, kann bei angestellten Lehrkräften der Fall sein) ist im Sinne der ASD die Schule Stammschule, an der die Lehrkraft mit der höchsten Stundenzahl beschäftigt ist. Als Pflichtstundensoll wird die Stundenzahl eingetragen, mit der die Lehrkraft an der Stammschule tätig ist.
- Von den Schulen, die nicht Stammschule sind, ist die Lehrkraft mit dem Schlüssel "B" einzutragen. Pflichtstundensoll ist die Stundenzahl an dieser Schule.

Auswertungen der Amtlichen Schuldaten haben verdeutlicht, dass es hier in den vergangenen Jahren zu zahlreichen Fehleintragungen gekommen ist. Es wird darauf hingewiesen, dass die Zahl der nordrhein-westfälischen Lehrkräfte erst dann zuverlässig bestimmt werden kann, wenn belastbare Angaben zum Einsatzstatus vorliegen.

Die Schulleitungen werden daher gebeten, sich in solchen Fällen untereinander abzustimmen. Weiterführende Hinweise zur Erfassung des Einsatzstatus der Lehrerinnen und Lehrer entnehmen Sie bitte den Eintragungshilfen. In Zweifelsfällen steht Ihnen auch der fachliche Support von IT.NRW gerne zur Verfügung. Die Telefonnummern finden Sie im Anschreiben zur Erhebung der Amtlichen Schuldaten.

# <span id="page-20-0"></span>**(7) Spalte "Pflichtstundensoll"**

Die regelmäßige Zahl der wöchentlichen Pflichtstunden der Lehrerinnen und Lehrer ist in § 2 Abs. 1 der VO zu § 93 Abs. 2 SchulG festgelegt. In Einzelfällen z. B. bei Werkstattlehrern können sich die Pflichtstunden auch aus anderen Vorschriften ergeben. Unter Berücksichtigung einer evtl. Teilzeitbeschäftigung ergibt sich die individuelle Pflichtstundenzahl der einzelnen Lehrerin / des einzelnen Lehrers. Diese wöchentliche Pflichtstundenzahl ist in der LID unter "Pflichtstundensoll" einzutragen.

Pflichtstundensoll in besonderen Fällen:

# **Personal, das nicht für eine Unterrichtserteilung beschäftigt ist**

Neben Lehrerinnen und Lehrern ist auch das *weitere Personal* an Schulen zu erfassen, das im *Landesdienst* steht. Hierbei handelt es sich in der Regel um sozialpädagogische Fachkräfte (z.B. Sozialarbeiter, Erzieher) und Schulverwaltungsassistenten, keinesfalls um Personal, das der Schulträger finanziert (z. B. Verwaltungskräfte). Das weitere Personal hat keine Unterrichtspflichtstunden, sondern eine vertraglich vereinbarte Arbeitszeit. Die Arbeitszeit beträgt bei Vollzeitbeschäftigten zwischen 40 und 41 Stunden in der Woche. Das in ASDPC einzutragende Pflichtstundensoll entspricht bei diesem Personenkreis der vertraglich vereinbarten Arbeitszeit.

**Sozialpädagogische Fachkräfte** erteilen in der Regel keinen Unterricht und sind mit voller Stundenzahl mit Grund 930 "Einsatz als sozialpädagogische Fachkraft" zu erfassen. Erbringt dieser Personenkreis ausnahmsweise Leistungen, die üblicherweise von Lehrkräften erbracht werden (z. B. spezielle Unterrichtsveranstaltungen oder Betreuungsangebote), so sind diese Tätigkeiten entsprechend ihrem Umfang in der UVD zu berücksichtigen.

**Schulverwaltungsassistent/-innen** erteilen in der Regel keinen Unterricht und sind mit dem Lehramt "70" (= Schulverwaltungsassistent) sowie dem Aus-/Fortbildungsfach "**OA**" (= ohne Angabe) in LID aufzuführen und mit voller Stundenzahl mit Grund **935** (= Tätigkeit als Verwaltungsassistent/-in) zu erfassen.

**Hinweis bei Verwendung des Minutenmodells:** Beim Wechsel vom Stundenins Minutenmodell wird 1 Stunde in 45 Unterrichtsminuten umgerechnet. Dies gilt auch für das weitere Personal mit vertraglich vereinbarter Arbeitszeit (z.B. 41 Zeitstunden = 2.460 / 60 x 45 = 1.845 Unterrichtsminuten). Die Tätigkeiten des weiteren Personals müssen deshalb in Unterrichtsminuten, nicht in tatsächlichen Minuten, erfasst werden.

### **An mehreren Schulen tätige Lehrkraft**

Ist eine Lehrkraft an mehr als einer Schule tätig, ist das Pflichtstundensoll zwischen den Schulen entsprechend dem jeweiligen Beschäftigungsumfang aufzuteilen. Bitte beachten Sie hierzu auch die Hinweise zur Spalte Einsatzstatus.

### **Stundenbruchteiliges Pflichtstundensoll (z. B. 25,5 Stunden)**

Nach § 2 Abs. 1 der VO zu § 93 Abs. 2 SchulG ist die Zahl der wöchentlichen Pflichtstunden bei Stundenbruchteilen innerhalb eines Zeitraums von drei Schuljahren jeweils für drei Schulhalbjahre auf die volle Stundenzahl aufzurunden und für drei Schulhalbjahre auf die volle Stundenzahl abzurunden. Im Feld "Pflichtstundensoll" ist nach wie vor die anteilige Pflichtstundenzahl einzutragen. Eine Aufrundung ist in Spalte "Mehrleistung" mit Schlüssel 150 und eine Abrundung in Spalte "Minderleistung" mit Schlüssel 350 einzutragen.

### **Teilzeitbeschäftigung im Blockmodell (§ 65 LBG)**

Für Lehrkräfte im Bewilligungszeitraum der Teilzeitbeschäftigung im Blockmodell (zuvor Jahresfreistellung, auch Sabbatjahr genannt) muss in jeder Phase das gleiche Pflichtstundensoll erfasst werden. Das Pflichtstundensoll entspricht dem Soll einer/eines Vollzeitbeschäftigten modifiziert um die Teilzeitquote (siehe hierzu Kapitel [3.3.5 Teilzeitbeschäftigung im Blockmodell\)](#page-26-0).

#### **Lehramtsanwärter**

Es sind *alle* Lehramtsanwärter in die LID einzutragen, auch wenn sie zum Erhebungsstichtag keinen bedarfsdeckenden Unterricht erteilen. Der bedarfsdeckende Unterricht beträgt bei der Ausbildung in Vollzeit während des ersten und des letzten Vierteljahres der Ausbildung (Einstellungstermine 01.05. und 01.11., Schlusstermine 31.10. bzw. 30.04.) **0** Stunden und während der zwei vollständigen Ausbildungshalbjahre jeweils **9** Stunden. Als Pflichtstundensoll wird die Stundenzahl eingetragen, die zum Stichtag der Statistikerstellung gilt, dies sind **0** oder **9** Stunden bei einer Ausbildung in Vollzeit. Bei einer Ausbildung in Teilzeit sind als Pflichtstundensoll 0 oder 6 Stunden einzutragen.

**Hinweis:** Lehramtsstudierende im Eignungspraktikum sind nicht aufzuführen. Bei der betreuenden Lehrkraft ist der auf das Eignungspraktikum entfallende Stundenanteil bei den 'Nichtunterrichtlichen Tätigkeiten' mit dem Ermäßigungsgrund **625** (Eignungspraktikum Fachleiter Zentrum für schulpraktische Lehrerausbildung) oder **715** (Eignungspraktikum Mentor Schule) zu verbuchen.

### **Teilzeitbeschäftigung während Elternzeit**

Als Pflichtstundensoll ist der reduzierte Stundenumfang einzutragen.

# <span id="page-22-0"></span>(8) Spalten "Lehramt", "Fachrichtung" und "Aus-/Fortbildungsfach"

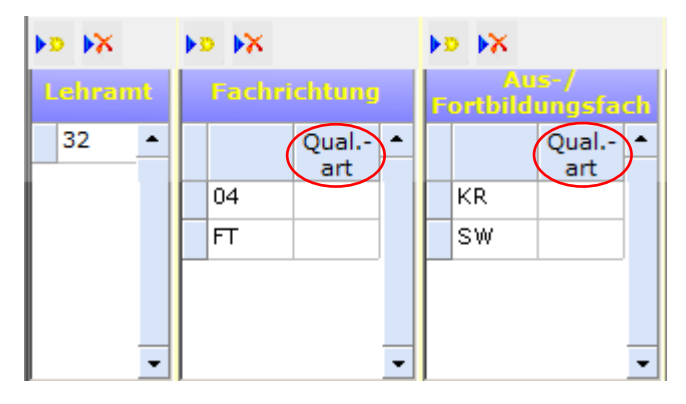

Bei der Fachrichtung und dem Aus-/Fortbildungsfach ist die Art des Qualifikationserwerbs anzugeben:

- **leer** = erworben durch LABG/OVP bzw. Laufbahnverordnung (Hinweis: Beim Import aus SchILD-NRW wird der dortige Schlüssel "**1**" automatisch in blank (= leer) umgewandelt.)
- **2** = Unterrichtserlaubnis (z. B. Zertifikatskurs)
- **3** = mehrjähriger Unterricht ohne Lehramtsprüfung oder Unterrichtserlaubnis
- **9** = sonstige

Es sollten nicht nur die durch LABG, OVP bzw. Laufbahnverordnungen erworbenen Aus-/Fortbildungsfächer eingetragen werden, sondern auch solche, die durch Unterrichtserlaubnis (z.B. Zertifikatskurs), mehrjährige Unterrichtspraxis oder sonstige Qualifikation erworben wurden (mit den entsprechenden Qualifikationsarten). Dieser Hinweis bezieht sich insbesondere auf die Lehrer, bei denen kein entsprechendes konfessionelles Aus-/Fortbildungsfach vorhanden ist.

**Hinweis:** Die Lehrerlaubnis für das Schulfach "Islamischer Religionsunterricht ist – unabhängig vom Lehramt - als "Aus-/Fortbildungsfach" mit dem Schlüssel "IL" einzutragen.

## <span id="page-22-1"></span>(9) Spalten "Nichtunterrichtliche Tätigkeiten", "Mehrleistung" und **"Minderleistung"**

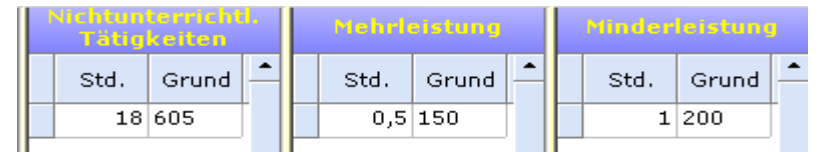

Die Struktur der Anrechnungsstunden wird jährlich den aktuellen Rahmenbedingungen und den Haushaltsvorgaben angepasst. Neben der Anpassung an die heutigen Gegebenheiten wird ständig versucht, die Gründe so zu beschreiben und zu gruppieren, dass die Struktur für den Bearbeiter der ASD-Statistik möglichst klar nachvollziehbar ist. Dies gelingt wegen der Komplexität des Systems sicher nur bedingt.

Es gibt eine Vielzahl von Gründen, warum letztlich nicht alle Pflichtstunden einer Lehrkraft für die Unterrichtserteilung zur Verfügung stehen. Regelmäßiges Pflichtstundensoll einer Lehrkraft plus/minus persönliche Gründe plus/minus schulorganisatorische Gründe minus nichtunterrichtlicher Tätigkeiten führt im Ergebnis zu der Stundenzahl, die zum Statistikstichtag für eine Unterrichtserteilung tatsächlich zur Verfügung steht. Diese Gründe sind im Einzelnen wie folgt definiert:

### **1. Persönliche Gründe**

Persönliche Gründe, die zu einer abweichenden Unterrichtsleistung führen, sind individuelle dienst- oder arbeitsrechtliche Vereinbarungen, sowie Pflichtstundenermäßigungen aus persönlichen Gründen.

### **2. Schulorganisatorische Gründe**

Schulorganisatorische Gründe (z. B. Epochenunterricht, Pflichtstunden-Bandbreite) sind Gründe, die unter Berücksichtigung der zeitlichen Inanspruchnahme von Lehrerwochenstunden zum Statistikstichtag zu einer abweichenden Unterrichtsleistung führen.

### **3. Nichtunterrichtliche Tätigkeiten**

Nichtunterrichtliche Tätigkeiten sind Tätigkeiten, die zu einer Reduzierung der Stunden für eine Unterrichtsleistung führen (i. d. R. Anrechnungsstunden).

Die vielen Gründe für nichtunterrichtliche Tätigkeiten sind nach haushaltsrechtlichen Gesichtspunkten gruppiert.

### **Im Grundbedarf (kein gesonderter Ausgleichsbedarf)**

Für bestimmte nichtunterrichtliche Tätigkeiten (z. B. Schulleitungsaufgaben, Wahrnehmung besonderer schulischer Aufgaben) sind Pauschalsätze, die auf Basis von Landesdurchschnittswerten bestimmt wurden, in den Grundstellenrelationen enthalten. Abweichungen von den Normwerten führen nicht zu einem gesonderten Ausgleichsbedarf. Die nichtunterrichtlichen Tätigkeiten, die keine Auswirkung auf den Bedarf einer Schule haben, weil sie bereits in der Grundstellenberechnung berücksichtigt sind, sind hierunter einzuordnen.

## **Ausgleichsbedarf (nur mit Anerkennung durch die Schulaufsicht)**

Zum Ausgleich von einer Vielzahl von nichtunterrichtlichen Tätigkeiten stellt der Haushalt Stellen zur Verfügung. Lehrkräfte, die nichtunterrichtliche Aufgaben wahrnehmen, werden von einem Teil ihrer Unterrichtsverpflichtung entbunden. Diese Stunden sind bei der entlasteten Lehrkraft und mit dem entsprechenden Grund einzutragen.

### **Wechselnde Ausgleichs- und Mehrbedarfe**

Im Bereich der wechselnden Ausgleichs- und Mehrbedarfe gibt es zurzeit 6 Gründe (Schlüssel 715, 730 bis 750). Grundsätzlich gelten auch hier die vorgenannten Erläuterungen zum Ausgleichsbedarf.

**Finanziert aus Zeitbudget bzw. aus Rundungsgewinnen**

Hier verhält es sich wie beim vorgenannten Punkt. Auch hier werden Lehrkräfte mit Anerkennung durch die Schulaufsicht für bestimmte nichtunterrichtliche Tätigkeiten freigestellt. Eine Kompensation erfolgt jedoch aus Zeitbudget bzw. aus Rundungsgewinnen.

Es ist zu beachten, dass hier nur Anrechnungsstunden einzutragen sind. Werden aus Zeitbudget oder aus Rundungsgewinnen Unterrichtsangebote finanziert, sind sie in der UVD zu erfassen.

### **Sonstiges**

Sammelbecken für nichtunterrichtliche Tätigkeiten, die systematisch nicht in eine der vorgenannten Gruppen fallen.

Es sind alle **Seiteneinsteiger** in die LID einzutragen. Dabei wird folgende Verschlüsselung verwendet:

a) der **Schlüssel 310** für Seiteneinsteigerentlastung: Berufsbegleitende Ausbildung für Universitätsabsolventen OBAS

b) der **Schlüssel 315** Seiteneinsteigerentlastung: Berufsbegleitende Ausbildung für FH-Absolventen

c) der **Schlüssel 320** Seiteneinsteigerentlastung: Pädagogische Einführung

In der Regel betragen die Entlastungsstunden bei Grund 310 durchschnittlich 6 Anrechnungsstunden, bei Grund 315 bis zu 13 Anrechnungsstunden und bei Grund 320 5 Anrechnungsstunden.

Um Ihnen die Eintragung zu erleichtern, sind die Schulaufsichtsbehörden gebeten worden, in ihren Genehmigungsbescheiden die entsprechende ASD-Verschlüsselungsnummer anzugeben. In Zweifelsfällen setzen Sie sich bitte mit der zuständigen Stelle in Verbindung.

Bitte beachten Sie auch die Hinweise im überarbeiteten Schlüsselverzeichnis!

## **Wie werden diese Stunden in ASDPC eingetragen?**

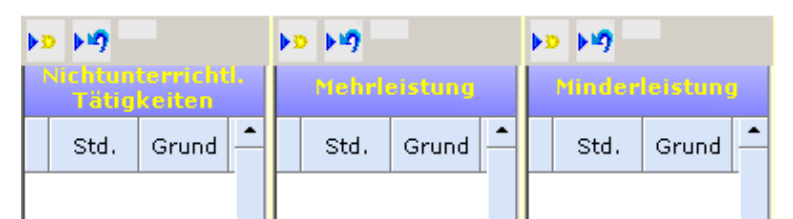

In ASDPC gibt es nach wie vor drei Spalten zur Eintragung der Stunden die nicht in Unterricht fließen. Nichtunterrichtliche Tätigkeiten werden in der Spalte "Nichtunterrichtliche Tätigkeiten" eingetragen. Die Gründe, die eine Erhöhung der regelmäßigen Lehrerpflichtstundenzahl zur Folge haben, werden in der Spalte "Mehrleistung" erfasst. Die Gründe, die eine Verminderung der regelmäßigen Lehrerpflichtstundenzahl zur Folge haben, werden in der Spalte "Minderleistung" eingetragen.

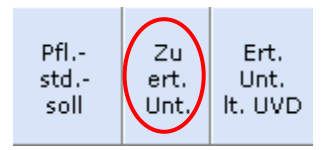

Die berechnete Stundenzahl der Spalte "Zu erteilender Unterricht" ergibt sich aus:

"Pflichtstundensoll" **+** "Mehrleistung" — "Minderleistung" **—** "Nichtunterrichtliche Tätigkeiten".

Die Spalte "Zu erteilender Unterricht" weist somit die Stundenzahl aus, die für eine Unterrichtsleistung tatsächlich zur Verfügung steht und in der UVD als Unterricht erfasst sein muss.

Nur wenn die Stundenangabe in der Spalte "Zu erteilender Unterricht" mit der rechts nebenstehenden Spalte "Erteilter Unterricht laut UVD" übereinstimmt sind alle wöchentlichen Pflichtstunden einer Lehrkraft in ASDPC verbucht.

#### <span id="page-25-0"></span>**3.3.3 Eintragungshinweise zu Lehrkräften im Bereich des Religionsunterrichtes**

Lehrkräfte dürfen grundsätzlich nur den Religionsunterricht erteilen, für den sie sowohl das entsprechende Aus-/Fortbildungsfach (Lehrbefähigung) bzw. die entsprechende Unterrichtserlaubnis als auch die kirchliche Bevollmächtigung haben. Bei einer Konversion bleibt die bisherige Lehrbefähigung zwar gültig, darf aber nicht mehr ausgeübt werden. Vor diesem Hintergrund wird darauf hingewiesen, dass für Lehrkräfte grundsätzlich nur ein durch LABG/OVP bzw. Laufbahnverordnung oder Unterrichtserlaubnis erworbenes konfessionelles Aus- und Fortbildungsfach erfasst werden soll. In der UVD darf Religionsunterricht nur in Verbindung mit Lehrkräften eingetragen werden, die in der LID das entsprechende Aus-/Fortbildungsfach aufweisen. Zukünftig wird in ASDPC bei Fehleintragungen auf diese Sachverhalte hingewiesen.

Auswertungen der Amtlichen Schuldaten haben gezeigt, dass bei konfessionellem Unterricht oft Lehrkräfte eingetragen sind, bei denen kein entsprechendes konfessionelles Aus-/Fortbildungsfach vorhanden ist. Bitte beachten Sie, dass im Beleg für die Lehrerdaten nicht nur die durch LABG, OVP bzw. Laufbahnverordnungen erworbenen Aus-/Fortbildungsfächer einzutragen sind, sondern auch solche, die durch Unterrichtserlaubnis (z.B. Zertifikatskurs), mehrjährige Unterrichtspraxis oder sonstige Qualifikation erworben wurden (mit den entsprechenden Qualifikationsarten).

#### <span id="page-25-1"></span>**3.3.4 Eintragungshinweise zu Lehrkräften mit Gestellungsvertrag**

Nur Lehrkräfte, bei denen ein Gestellungsvertrag zwischen dem Land NRW bzw. dem Schulträger und dem Arbeitgeber der Lehrkraft vorliegt, sind mit der Beschäftigungsart G zu kennzeichnen. In der Regel handelt es sich hierbei um Religionslehrer im Dienst der evangelischen oder katholischen Kirche, **nicht jedoch um Ersatzkräfte für Lehrer in Elternzeit.**

### <span id="page-26-0"></span>**3.3.5 Teilzeitbeschäftigung im Blockmodell (§ 65 LBG)**

Die Teilzeitbeschäftigung im Blockmodell nach § 65 LBG (zuvor Jahresfreistellung, auch Sabbatjahr genannt) ist eine besondere, zeitlich befristete Form der Teilzeitbeschäftigung (siehe auch BASS 12-05 Nr. 13). Für den gesamten Bewilligungszeitraum gilt eine einheitliche Teilzeitquote (und damit eine einheitliche anteilige Besoldung). Die Arbeitszeit ist jedoch ungleichmäßig verteilt. Die folgenden Ausführungen gelten sowohl für die "voraussetzungslose Teilzeitbeschäftigung im Blockmodell" als auch für die "Teilzeitbeschäftigung aus familiären Gründen im Blockmodell". Lehrkräfte im Bewilligungszeitraum der Teilzeitbeschäftigung im Blockmodell müssen mit der Beschäftigungsart **TS** eingetragen werden.

Das Pflichtstundensoll ist in jeder Phase der Teilzeitbeschäftigung im Blockmodell gleich. Es entspricht dem Soll einer/eines Vollzeitbeschäftigten modifiziert um die Teilzeitquote. Die tatsächliche Arbeitszeit liegt in der "Ansparphase" bzw. "Phase mit erhöhter Arbeitszeit" über dem Pflichtstundensoll. In der "Ermäßigungs-" bzw. "Freistellungsphase" liegt die tatsächliche Arbeitszeit unter dem Pflichtstundensoll.

Deshalb muss in der "Ansparphase" bzw. "Phase mit erhöhter Arbeitszeit" die Differenz aus tatsächlicher Arbeitszeit und Pflichtstundensoll als "Mehrleistung" über den Grund **100** ausgewiesen werden, Für die "Ermäßigungs-" bzw. "Freistellungsphase" ist die Differenz aus Pflichtstundensoll und tatsächlicher Arbeitszeit als "Minderleistung" über den Grund **290** anzugeben.

**Beispiel 1:** Im Falle einer Vollbeschäftigung beträgt das Pflichtstundensoll von Herrn Mustermann 28 Stunden. Herr Mustermann wählt einen Bewilligungszeitraum von vier Jahren und eine Teilzeitquote von 75%. Er entscheidet sich die ersten drei Schuljahre 100% zu arbeiten (Ansparphase) und ein Schuljahr nicht zu arbeiten (Freistellungsphase). Sein Pflichtstundensoll beträgt in jeder Phase 21 Stunden (28h \* 75% = 21h).

*Ansparphase:* Die tatsächliche Arbeitszeit in der dreijährigen Ansparphase beträgt 28 Stunden (28h \* 100%). Die Differenz aus tatsächlicher Arbeitszeit und Pflichtstundensoll beträgt 7 Stunden (28h – 21h). Diese 7 Stunden stellen eine Mehrleistung dar und sind über Grund 100 zu erfassen.

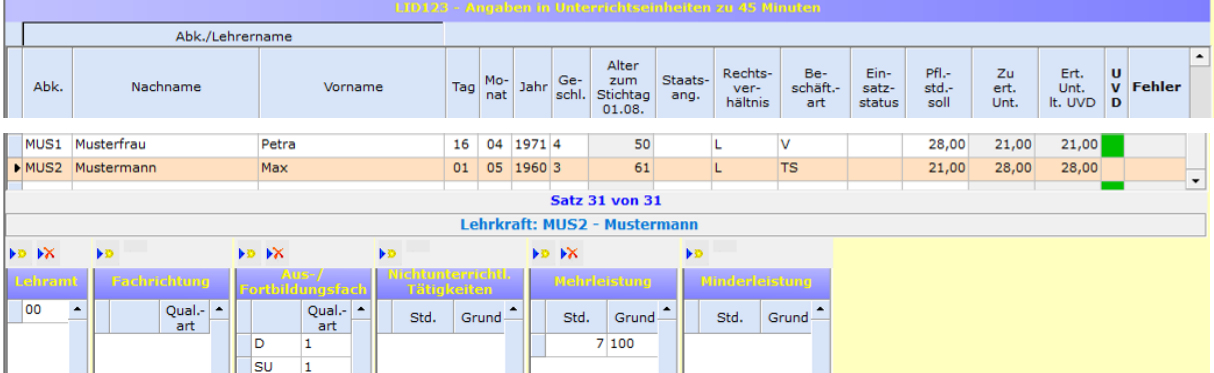

Freistellungsphase: In der einjährigen Freistellungsphase arbeitet Herr Mustermann nicht (28h \* 0%). Die Differenz aus Pflichtstundensoll und tatsächlicher Arbeitszeit beträgt 21 Stunden (21h – 0h). Diese 21 Stunden stellen eine Minderleistung dar und sind über den Grund 290 zu erfassen.<br>Im Waster Musterfrau Petra 16 04 1971 4 1 solltung von Later (16,000 zi,000 zi,000 zi.000 zi.000 zi.000 zi.00

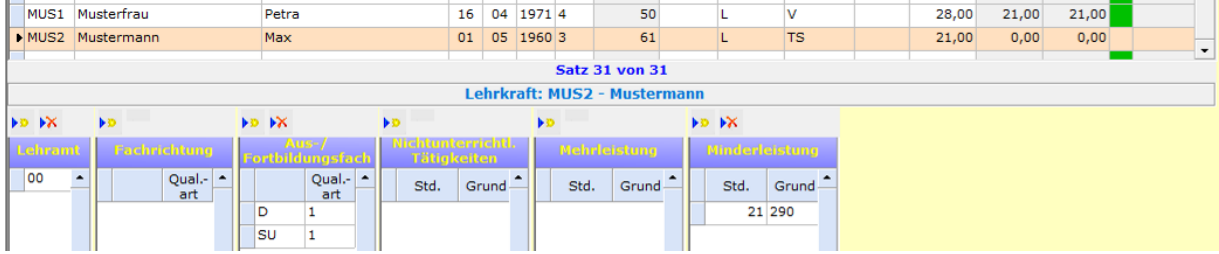

**Beispiel 2:** Im Falle einer Vollbeschäftigung beträgt das Pflichtstundensoll von Herrn Mustermann 25,5 Stunden. Herr Mustermann wählt die Teilzeitbeschäftigung aus familiären Gründen im Blockmodell mit einem Bewilligungszeitraum von zwei Jahren und einer Teilzeitquote von 50%. Er entscheidet sich das erste Jahr 1/3 der regulären Arbeitszeit zu arbeiten (Ermäßigungsphase) und im darauf folgenden Schuljahre 2/3 zu arbeiten (Phase mit erhöhter Arbeitszeit). Sein Pflichtstundensoll beträgt in jeder Phase 12,75 Stunden (25,5h \* 50% = 12,75h).

*Ermäßigungsphase:* Die tatsächliche Arbeitszeit in der einjährigen Ermäßigungsphase beträgt 8,5 Stunden (25,5h \* 1/3 = 8,5h). Im ersten Halbjahr der Ermäßigungsphase arbeitet Herr Mustermann 8 Stunden, im zweiten Halbjahr 9 Stunden. Im ersten Halbjahr beträgt die Differenz aus Pflichtstundensoll und tatsächlicher Arbeitszeit 4,75 Stunden (12,75h – 8h). Diese 4,75 Stunden

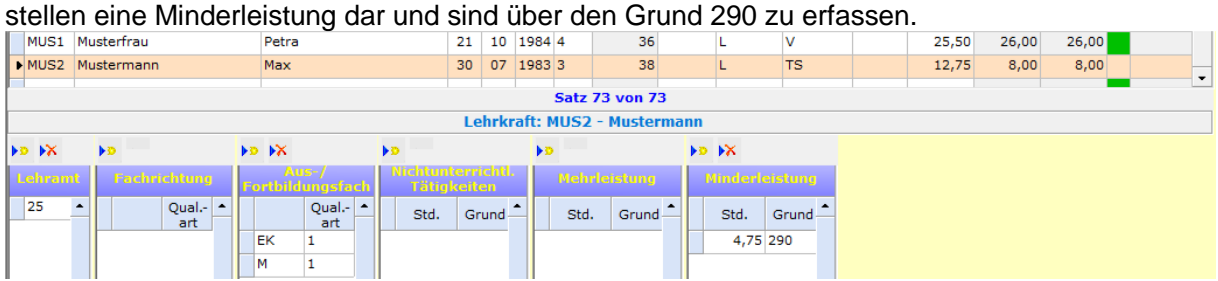

*Phase mit erhöhter Arbeitszeit:* Die tatsächliche Arbeitszeit in der einjährigen Phase mit erhöhter Arbeitszeit beträgt 17 Stunden (25,5h \* 2/3 = 17h). Die Differenz aus tatsächlicher Arbeitszeit und Pflichtstundensoll beträgt 4,25 Stunden (17h – 12,75h). Diese 4,25 Stunden stellen eine Mehrleistung dar und sind über den Grund 100 zu erfassen.

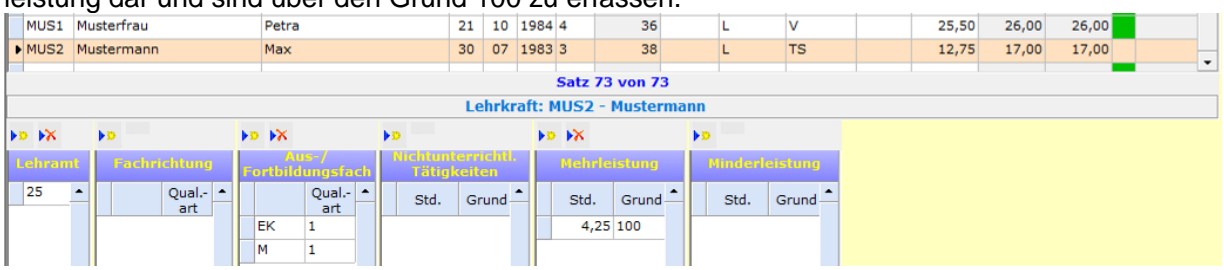

**Teilzeitbeschäftigung im Blockmodell und Einsatz an mehreren Schulen:** Wenn eine Lehrkraft während einer Teilzeitbeschäftigung im Blockmodell an mehreren Schulen tätig ist, muss die Stammschule für das Pflichtstundensoll den durchschnittlichen Teilzeitumfang um die an anderen Schulen geleisteten Stunden reduzieren. An den anderen Schulen sind als Pflichtstundensoll die tatsächlich dort geleisteten Stunden zu erfassen.

#### <span id="page-28-0"></span>**3.3.6 Einsehen der Lehreridentnummern aus den Lehrervorgabedaten**

Die Lehreridentnummer, der an Ihrer Schule eingesetzten Lehrkräfte, wird mit der Erhebung 2021/22 nicht weiter im Rahmen der Amtlichen Schuldaten erhoben. Da die Lehreridentnummer jedoch für andere Prozesse benötigt wird, ist sie weiterhin ein Bestandteil der Lehrervorgabedaten.

Die Lehreridentnummern, der in den Lehrervorgabedaten aufgeführten Lehrkräfte, können eingesehen werden, ohne die Lehrervorgabedaten in den Beleg "LID123 – Lehrerdaten" einlesen zu müssen. Hierzu muss im Beleg "LID123 – Lehrerdaten" die Schaltfläche "Identnummern aus Vorgabedaten anzeigen" betätigt werden. Im nächsten Schritt muss die Vorgabedatendatei ausgewählt werden.

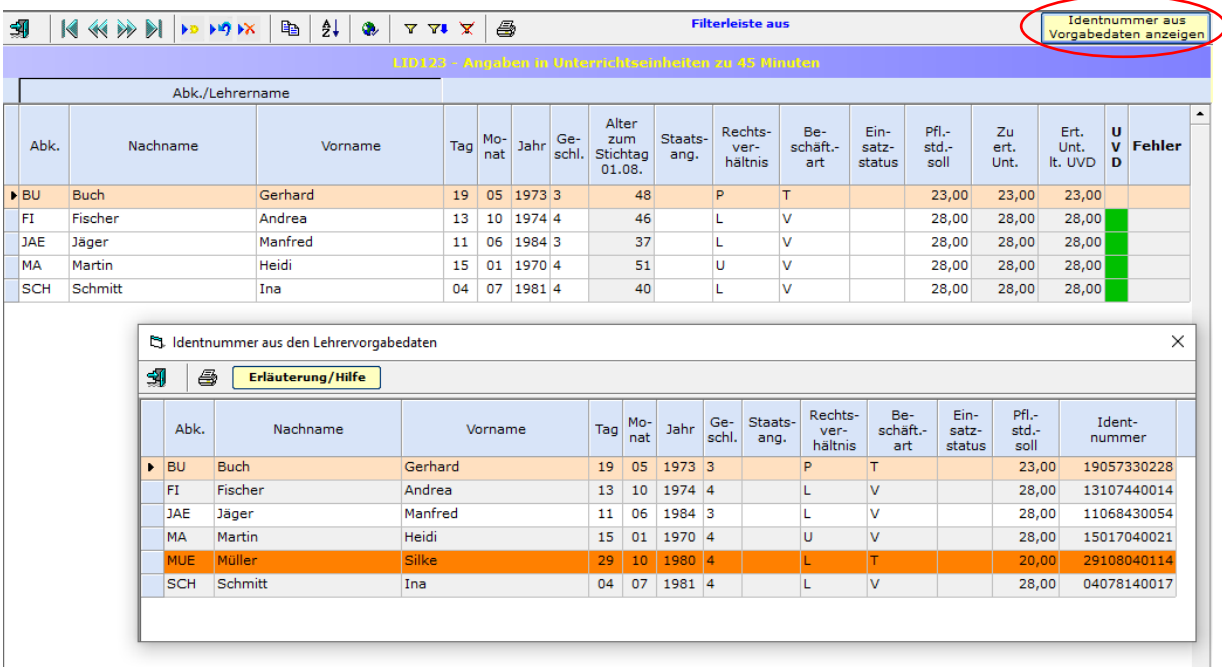

Nach dem Einlesen öffnet sich der Übersichtsbildschirm "Identnummern aus Vorgabedaten". Die Lehreridentnummer findet sich in der letzten Spalte des Bildschirms.

ASDPC gleicht die Datenbestände des Belegs "LID123 – Lehrerdaten" mit dem Bestand der Übersicht "Identnummern aus Vorgabedaten" ab. Für den Abgleich werden die Spalten "Nachname", "Vorname", "Tag", "Monat", "Jahr" und "Geschlecht" herangezogen. Ist ein Lehrerdatensatz in der Übersicht orange hinterlegt, dann findet sich die aufgeführte Lehrkraft nicht im Datenbestand des Belegs "LID123 – Lehrerdaten".

#### <span id="page-29-0"></span>**3.3.7 Projekt Alltagshelferinnen und Alltagshelfer**

Alltagshelferinnen und Alltagshelfer im Landesdienst (Projekt Alltagshelferinnen und Alltagshelfer an Grund- und Förderschulen) zählen zum pädagogischen und sozialpädagogischen Personal und sind im Rahmen der LID123 zu erfassen. Es handelt sich um zeitlich befristete Anstellungen (Rechtsverhältnis "B").

Für die Alltagshelferinnen und Alltagshelfer ist stets das Lehramt 65 (Alltagshelfer/in) anzugeben. Es darf nicht mit anderen Lehrämtern kombiniert werden. Als Aus- bzw. Fortbildungsfach ist "Betreuung" (Schlüssel "BE") mit der Qualifikationsart "Sonstige" (Schlüssel "9") zu erfassen.

Der Einsatz der Alltagshelferinnen und Alltagshelfer ist über die nichtunterrichtliche Tätigkeit "Alltagshelfer/-in" abzubilden, da sie im Regelfall flexibel eingesetzt werden. Falls die Alltagshelferinnen und Alltagshelfer über einen längeren Zeitraum bei bestimmten Unterrichtseinheiten unterstützend tätig sind, können sie auch in der Unterrichtsverteilung (UVD223) berücksichtigt werden.

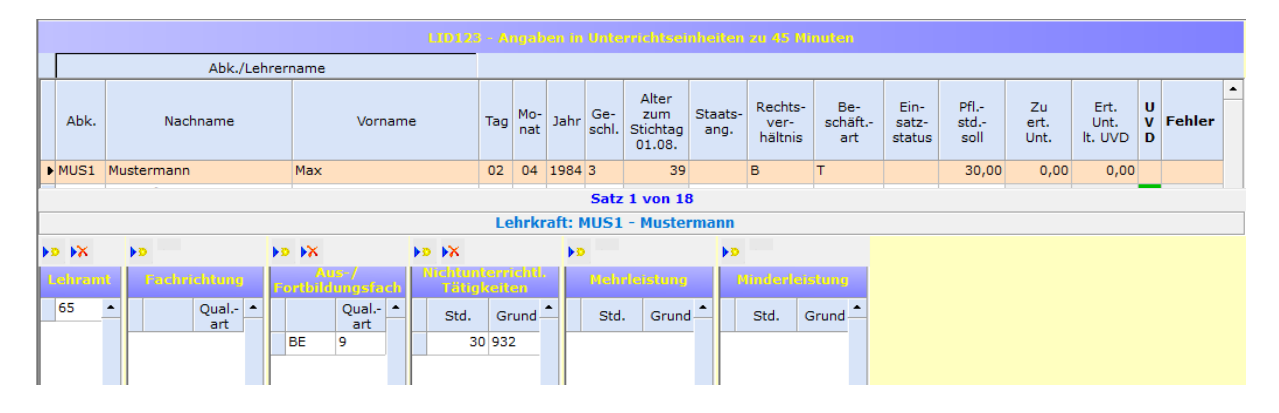

#### <span id="page-29-1"></span>**3.3.7 Berücksichtigung der Auswirkungen der COVID-19-Pandemie bei den Lehrerdaten**

Neben den Stammdaten aller Lehrkräfte wird im Rahmen der Lehrerdaten (LID123) im Zusammenspiel mit der Unterrichtsverteilung (UVD223) das geplante Unterrichtsgeschehen einer Kalenderwoche erhoben (siehe auch Kapitel [1.4 Auf welchen Zeit](#page-3-1)[raum bezieht sich die Erhebung?\)](#page-3-1).

Da die anhaltende COVID-19-Pandemie sich auch weiterhin auf den Schulbetrieb auswirken kann, sind vor diesem Hintergrund absehbare Anpassungen am Lehrkräfteeinsatz in den Lehrerdaten zu berücksichtigen. Hierfür werden folgende zusätzliche Mehr- oder Minderleistungstatbestände eingeführt:

- Minderleistung Unterschreitung der Pflichtstundenzahl wegen COVID-19 (Grund 365): Für eingeplante teilweise Freistellungen von Lehrkräften aufgrund der COVID-19-Pandemie, soll die Minderleistung "Unterschreitung der Pflichtstundenzahl wegen COVID-19" genutzt werden. Diese Minderleistung ist zu verwenden, wenn eine Lehrkraft aufgrund eines erhöhten Risikos für einen schweren COVID-19- Verlauf von der Verpflichtung zur Erteilung von Präsenzunterricht befreit ist und nicht im gleichen zeitlichen Umfang mit Lernen auf Distanz oder anderen, ggf. nichtunterrichtlichen, Tätigkeiten befasst ist. Grund 365 ist nicht zu verwenden, wenn eine Erkrankung vorliegt.

- Mehrleistung Überschreitung der Pflichtstundenzahl wegen COVID-19 (Grund 165): Der Mehrleistungstatbestand "Überschreitung der Pflichtstundenzahl wegen COVID-19" ist einzutragen, wenn für Lehrkräfte infolge der COVID-19-Pandemie Mehrarbeit eingeplant wird. Grund 165 ist bspw. dann einzutragen, wenn eine Lehrkraft Mehrarbeit leistet, um den Präsenzunterricht einer freigestellten Kollegin/ eines freigestellten Kollegen zu übernehmen.

Zu den möglichen Auswirkungen auf die Unterrichtsverteilung siehe Kapitel [3.5.7](#page-49-1) [Berücksichtigung der Auswirkungen der COVID-19-Pandemie auf die Unterrichts](#page-49-1)[verteilung.](#page-49-1)

# <span id="page-31-0"></span>**3.4 Eintragungshinweise zu den Klassendaten (KLD323)**

## <span id="page-31-1"></span>**3.4.1 Zuordnung der Adressmerkmale**

Alle (Teil-)Klassen müssen den im neuen Bildschirm "Adressen Ihrer Schule" erfassten Adressen der Schule zugeordnet werden. In der KLD ist für jede **Adresse** mit Schulbetrieb die Erfassung mindestens **einer** Klasse erforderlich. Jedem **Standort** mit mindestens einer Adresse mit Schulbetrieb müssen mindestens **zwei** Klassen zugeordnet sein. In der Auswahlliste werden die Adressmerkmale angezeigt, die im Bildschirm "Adressen Ihrer Schule" nicht als Adresse ohne Schulbetrieb gekennzeichnet wurden. Für **alle Teilklassen** einer Klasse muss das **gleiche Adressmerkmal** eingetragen werden.

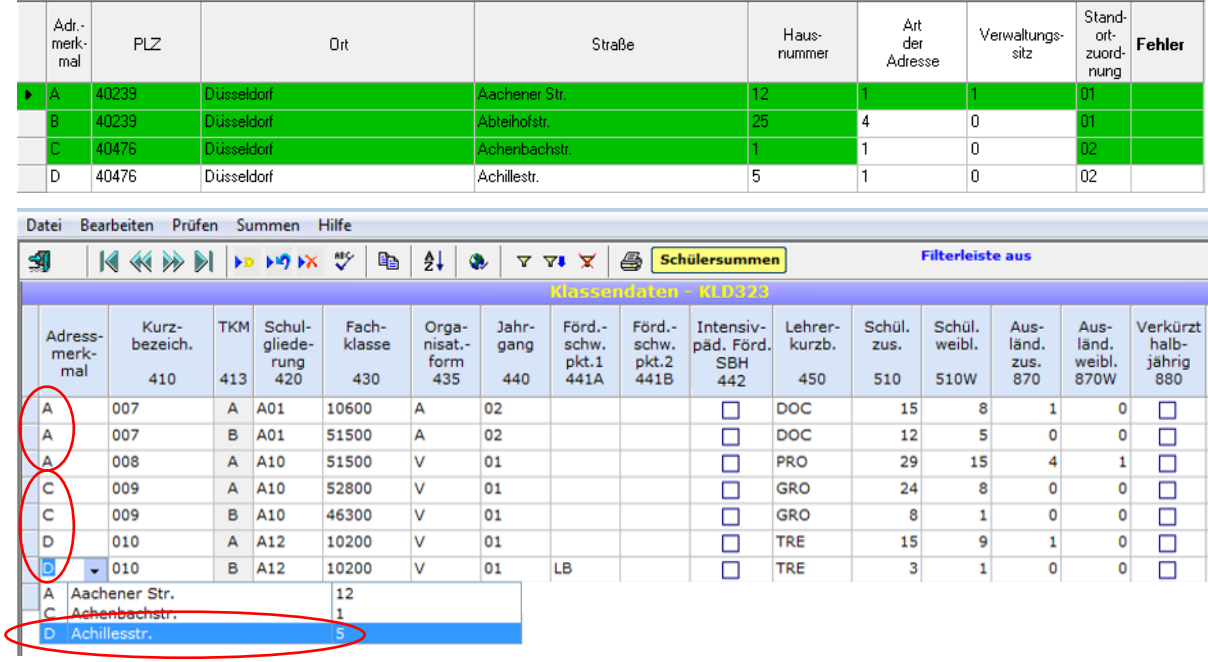

**Beispiel: Im Bildschirm "Adressen Ihrer Schule" sind die Adressmerkmale A und B** dem Standort 01 und die Adressmerkmale C und D dem Standort 02 zugeordnet (siehe Abbildung oben). An der Adresse mit Adressmerkmal B findet kein Unterricht statt. In der KLD muss jeder Adresse mit Schulbetrieb (hier: A, C und D) mindestens eine Klasse zugeordnet werden. D.h. alle Adressenmerkmale der Adressen mit Schulbetrieb müssen in der KLD vorkommen. Jedem Standort mit mindestens einer Adresse mit Schulbetrieb (hier: 01 und 02) müssen mindestens zwei Klassen zugeordnet werden. Dem Standort 01, der nur eine Adresse mit Schulbetrieb hat (Adressmerkmal A) sind die Klassen 007 und 008 zugewiesen. Dem Standort 02, der zwei Adressen mit Schulbetrieb hat (Adressmerkmale C und D), sind die Klassen 009 und 010 zugeordnet. In der Auswahlliste erscheinen nur die Adressmerkmale A, C und D, da die Adresse mit dem Adressmerkmal B im Bildschirm "Adressen Ihrer Schule" unter "Art der Adresse" als "4 – sonstige Adresse (z.B. Sporthalle" gekennzeichnet wurde.

In der KLD wird eine Funktion angeboten, mit deren Hilfe alle (Teil-)Klassen mit einem beliebigen aktiven<sup>2</sup> Adressmerkmal aus dem Bildschirm "Adressen Ihrer Schule" belegt werden können. Diese Funktion ist vor allem dann hilfreich, **wenn eine Schule** 

<sup>32</sup>  $\overline{a}$  $^{\rm 2}$  Ein Adressmerkmal wird als aktiv bezeichnet, wenn an dieser Adresse Unterricht stattfindet.

**nur ein Adressmerkmal hat** oder die meisten (Teil-)Klassen einem Adressmerkmal zugeordnet werden sollen. Die **Funktion** befindet sich im Menü unter Bearbeiten/**Adressmerkmal vergeben (nur gesamte KLD)**. Im darauf folgenden Fenster kann das gewünschte Adressmerkmal eingegeben werden:

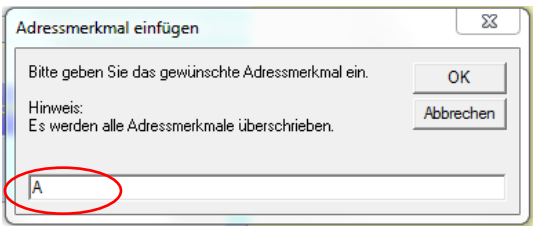

Ab der Erhebung 2015/16 steht eine neue Funktion zur Verfügung. Mit dieser Funktion kann (mehreren) einzelnen (Teil-)Klassen ein beliebiges aktives Adressmerkmal aus dem Bildschirm "Adressen Ihrer Schule" vergeben werden.

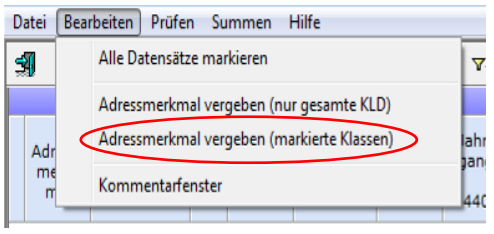

Als Erstes markieren Sie (z.B. durch Halten der "Strg-Taste" und Anklicken der gewünschten Datenzeilen) die (Teil-)Klassen, die das Adressmerkmal bekommen sollen. Wählen Sie dann in der Menü-Leiste "Bearbeiten – **Adressmerkmal vergeben (markierte Klassen)**" aus und geben

Sie in dem sich darauf öffnenden Pop-up-Fenster das entsprechende Adressmerkmal ein. Nach Bestätigung der Eingabe mit "OK" erscheint das Adressmerkmal bei den zuvor ausgewählten (Teil-)Klassen.

Zur Kontrolle der eingegebenen Adressmerkmale wurde in ASDPC der bereits vorhandene Schülersummenbildschirm erweitert. Für jedes aktive Adressmerkmal wird eine Schülersummenzeile mit Kontrollzeile angelegt, die durch den Anwender gefüllt werden muss. Zur Erleichterung der Kontrolle werden auch inaktive<sup>3</sup> Adressen angezeigt.

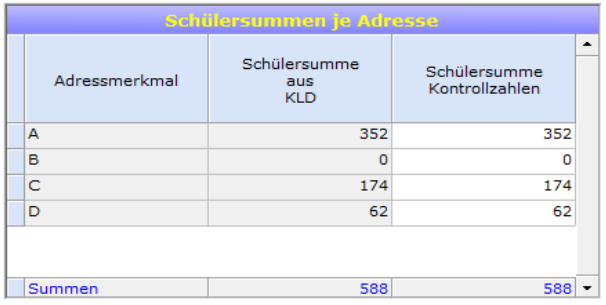

## <span id="page-32-0"></span>**3.4.2 Bildungsgangverschlüsselung**

Die Bildungsgangverschlüsselung orientiert sich an der APO-BK (Ausbildungs- und Prüfungsordnung Berufskolleg 2015).

Der Verschlüsselung liegt folgende Struktur zugrunde:

 $\overline{a}$ <sup>3</sup> Ein Adressmerkmal wird als inaktiv bezeichnet, wenn an dieser Adresse Unterricht nicht stattfindet.

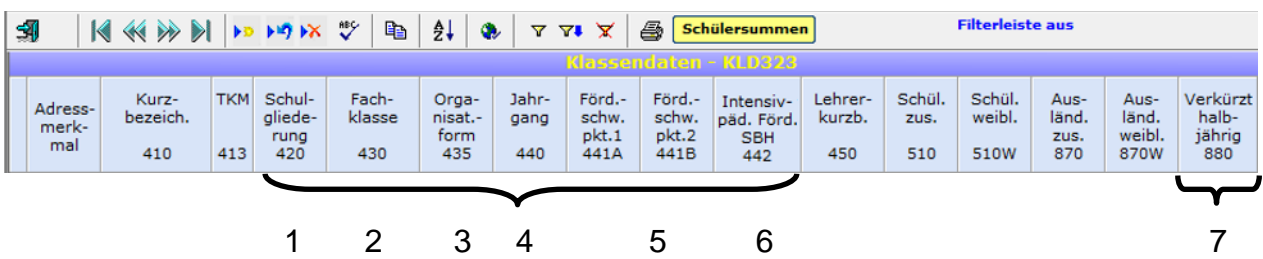

### **1. Schulgliederung** (KLD-Spalte 420)

Der Schlüssel gliedert sich in die Teile

- **BK-Anlage** (Stelle 1*)* und
- **BK-Typ** (Stelle 2 und 3)*.*

Der Teil **BK-Anlage** verweist als einstelliger alphabetischer Schlüssel auf die **Anlagen (A, B, C, D, E) zur APO-BK***.*

Der Teil **BK-Typ** ordnet die jeweiligen Bildungsgang-Typen einer Anlage ein, wobei das Bildungsgangsziel, die Dauer und die Zeitform abgeleitet werden können. Die Bedeutung der BK-Typen entnehmen Sie bitte dem Schlüsselverzeichnis, Tabelle "Schulgliederungen für Berufskollegs/Förderschulen im BK-Bereich".

**2. Fachklasse** (KLD-Spalte 430)

Die Fachklassen werden den Schulgliederungen zugeordnet. Der insgesamt **fünfstellige Fachklassenschlüssel** gliedert sich in

- den *dreistelligen* **Fachklassenschlüssel** und
- den *zweistelligen* **Ausprägungsschlüssel***.*

Die **Fachklassen** werden in einem dreistelligen numerischen (Teil-)Schlüssel in alphabetischer Sortierung dargestellt. Auch Ausbildungsberufe der Förderschulen im Bildungsbereich des Berufskollegs wurden aufgenommen.

Die **Ausprägungen** einzelner Fachklassen (entsprechen den Fachrichtungen bestimmter Berufe wie z.B. Gärtner - Baumschule, Gärtner - Friedhofsgärtner etc.) werden in einem weiteren zweistelligen numerischen (Teil-)Schlüssel abgebildet.

**3. Organisationsform** (KLD-Spalte 435 "Org.form")

Die Spalte **"Organisationsform"** gibt Auskunft über die **Zeitform** (**V**/**T**) bzw. bei berufsschulischen Bildungsgängen über **Teilzeit-, Block- oder Ganztagsunterricht, zzt. im Unterricht oder nicht, Bezirksfachklasse, Landesfachklasse.** Verwendet werden hierfür die üblichen Buchstabenschlüssel **A** bis **I, K bis M, O, P, T, U** und **V** mit unveränderter Bedeutung.

**4. Jahrgang** (KLD-Spalte 440)

Die Spalte "Jahrgang" gibt die aktuelle **Jahrgangszahl im Bildungsgang** an. Bei den Berufskollegs sind nur die Jahrgänge **01 bis 06** zulässig.

### **5. Förderschwerpunkte** (KLD-Spalten 441A und 441B) )

Für Förderschulen im Bildungsbereich des Berufskollegs und für Integrationsschüler/-innen in Berufskollegs sind die Schüler/-innen nach ihrem **Förderschwerpunkt** einzutragen. Für Integrationsschüler/-innen muss **je Förderschwerpunkt eine eigene Teilklasse** angelegt werden, auch wenn die gesamte Klasse nur Schülerinnen und Schüler **eines** Bildungsgangs enthält. Wie im Vorjahr wird zum **Hauptförderschwerpunkt** (Spalte 441A) die Kombination mit den zwei möglichen Förderschwerpunkten **LB** und **GB** in der Spalte 'Förderschwerpunkt 2' (Spalte 441B) erfragt. Ist der Hauptförderschwerpunkt bereits LB oder GB sind keine weiteren Förderschwerpunkte einzutragen. Mit dieser Information wird dann auswertungsseitig unterschieden, ob ein zieldifferentes (Bildungsgang im Förderschwerpunkt Lernen oder im Förderschwerpunkt Geistige Entwicklung) oder ein zielgleiches (Bildungsgänge der berufsbildenden Schule) gemeinsames Lernen erfolgt. Als Schlüssel werden folgende Buchstabenkombinationen verwendet:

**BL** = Sehen (Blinde), **SH** = Sehen (Sehbehinderte), **EZ** = emotionale und soziale Entwicklung, **GH** = Hören und Kommunikation (Gehörlose), **SG** = Hören und Kommunikation (Schwerhörige), **KB** = körperliche und motorische Entwicklung, **LB** = Lernen, **GB** = geistige Entwicklung.

Bei **Förderschulen im BK-Bereich** ist die Eingabe des ersten Förderschwerpunktes (Spalte 441A) zwingend erforderlich. Wenn keine Eintragung vorgenommen wurde, wird der Förderschwerpunkt mit 'XX' verschlüsselt.

### **6. Schwerstbehinderung** (KLD-Spalte 442)

Bei Förderschulen im Bildungsbereich des Berufskollegs und für Integrationsschüler/-innen in Berufskollegs kann in "Ja/Nein"-Logik eine **Schwerstbehinderung** angegeben werden. Das Bildschirmfeld "Schwerstbehinderung" hat eine "Nein"-Voreinstellung und kann durch Anklicken auf "Ja" umgeschaltet werden. Im letzteren Fall wird ein Häkchen in dem kleinen Quadrat in der Mitte des Datenfeldes sichtbar. Für die schwerstbehinderten Schüler/-innen ist je Förderschwerpunkt jeweils eine *eigene Teilklassen-Zeile* anzulegen!

**Hinweis: "Ja"** ist nur zulässig in Verbindung mit der Angabe eines "Förder**schwerpunkts".**

## **7. Verkürzung der Ausbildungsdauer** (KLD-Spalte 880)

Klassen, in denen **alle** Schülerinnen und Schüler das letzte Ausbildungsjahr entgegen der regulären Ausbildungsdauer um ein halbes Jahr verkürzen, müssen entsprechend gekennzeichnet werden. Wenn nur ein Teil der Schülerinnen und Schüler in der Klasse ihre Ausbildung verkürzt hat, muss dies nicht kenntlich gemacht werden.

Eintragungen einer halbjährigen Verkürzung der Ausbildungsdauer sind grundsätzlich für ganze Klassen vorzunehmen. Besteht die Klasse aus mehreren Teilklassen, dann muss diese Eintragung für jede Teilklasse vorgenommen werden.

Ein Beispiel: die reguläre Ausbildungszeit beträgt 36 Monate, die komplette Klasse AH75 (bestehend aus den Teilklassen AH75(A), AH75(B) und AH75(C)) beendet die Ausbildung z.B. durch vorgezogene Prüfung nach 30 Monaten. In diesem Fall wird die Klasse (über alle Teilklassen) in der KLD als "verkürzt halbjährig" gekennzeichnet.

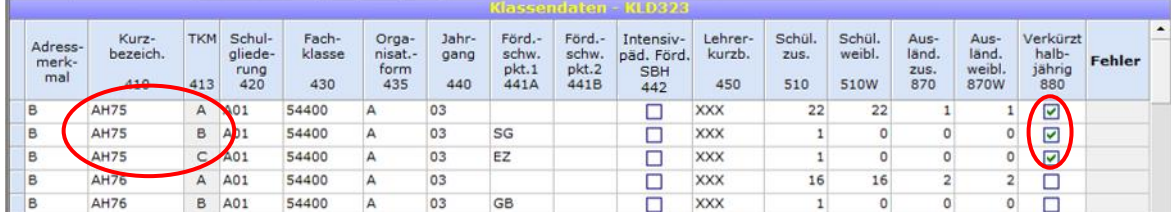

### <span id="page-35-0"></span>**3.4.3 Schulische Herkunft der Schüler/-innen**

Die Spalten **'Herkunftsschulnummer'** (Spalte 609) und **'Herkunftsschulform'** (Spalte 610) beziehen sich auf die am Ende des **letzten Schuljahres besuchte Schule**. Wurde im Vorjahr keine allgemeinbildende oder berufsbildende Schule bzw. eine Schule im Ausland besucht, so ist einer der folgenden Schlüssel zu verwenden:

- Schlüssel 'XB' (= Berufstätigkeit) 'WZ' (= Wehr-, Zivil- oder Bundesfreiwilligendienst),'HU' (= Hochschule, Universität) jeweils in Verbindung mit der Herkunftsschulnummer 980500,
- Schlüssel 'XS' (= Sonstige Schule bzw. keine Schule, auch für Schülerinnen und Schüler, die seit den letzten Amtlichen Schuldaten aus dem Ausland zugezogen sind) in Verbindung mit der Herkunftsschulnummer 991000, 992000, 993000, 980500 und 999000
- Schlüssel 'AS' (=Schüler/-innen, die aus dem Ausland zugezogen sind) in Verbindung mit einer der Herkunftsschulnummern 999000 (Ausländische Schüler/-innen, die zugezogen sind), 991000 (Schule in Belgien), 992000 (Schule in Luxemburg), 993000 (Schule in den Niederlanden),
- Schlüssel 'UN' (= Herkunft noch unbekannt; nur A12, A13) in Verbindung mit der Herkunftsschulnummer 999500.

Wurde im Vorjahr eine allgemeinbildende oder berufsbildende Schule in einem anderen Bundesland besucht, so ist einer der Schlüssel 980001 bis 980016 entsprechend zu verwenden.

**Bitte beachten Sie bereits bei der Aufnahme der Schülerinnen und Schüler an Ihrer Schule die entsprechenden Daten abzufragen und vorzuhalten.**

Als Herkunftsschulformschlüssel ist bei den Herkünften aus einem Berufskolleg der betreffende dreistellige Schulgliederungsschlüssel des Berufskollegs (z.B. A02, C01 usw.) anzugeben; ansonsten gelten die Schlüssel (z.B. H, R, GE, GY usw.) für die Herkünfte von allgemeinbildenden Schulen bzw. für sonstige Herkünfte.

**Hinweis:** Bei der Eintragung der "Herkunftsschulform" (Spalte 610) im Bildschirm der Klassendaten (KLD323) ist grundsätzlich die **Leitschulform** einzutragen. Unter der Leitschulform ist die Schulform der jeweiligen Schule zu verstehen. Der jeweilige Bildungsgang, aus dem ein einzelner Schüler stammt, wird nicht erfragt.

Kommen Schülerinnen und Schüler beispielsweise aus einem Hauptschulbildungsgang einer Realschule, wird als "Herkunftsschulform" Realschule (Schlüssel R) eingegeben.

# **Angaben zu 'Versetzte, Wiederholer, Allgemeinbildender Abschluss' (Spalte 611A) und 'Berufs-, Fachhochschul-, Hochschulabschluss' (Spalte 611B)**

Schülerinnen und Schülern, die in **demselben Bildungsgang** verblieben sind (unabhängig davon, ob dieser Bildungsgang an der jetzigen oder einer anderen Schule besucht wurde), werden in der Spalte 'Versetzte, Wiederholer, Allgemeinbildender Abschluss' (Spalte 611A) als 'Versetzte bzw. vorgerückte Schüler' (V) bzw. 'Wiederholer' (W) eingetragen. Die Spalte 'Berufs-, Fachhochschul-, Hochschulabschluss' (Spalte 611B) bleibt leer. Die Schülerinnen und Schüler besuchen **denselben Bildungsgang**, wenn die 'Schulgliederung' (Spalte 420) und die **ersten drei Stellen** des 'Fachklassenschlüssels' (Spalte 430) des aktuellen Schuljahres mit denen des Vorjahres übereinstimmen. Ein(e) Schüler(in), die/der **nur die Fachrichtung** gewechselt hat (Abweichung nur in den **letzten beiden Stellen** des Fachklassenschlüssels), ist in der Spalte 611A auch mit 'V' oder 'W' einzutragen.

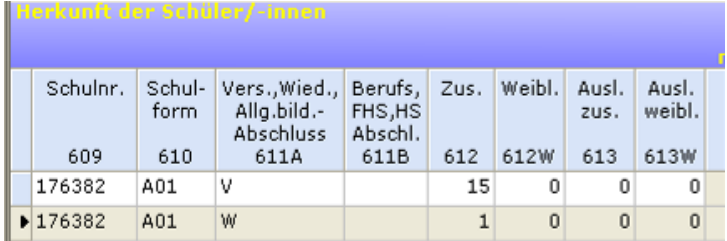

Bei **Neuzugängen**, also Schülerinnen und Schülern die den Bildungsgang **erstmalig besuchen**, ist in der Spalte 'Versetzte, Wiederholer, Allgemeinbildender Abschluss' (Spalte 611A) **der höchste bisher erreichte allgemeinbildende Abschluss einzutragen, unabhängig davon wann dieser erworben wurde.** Ergänzend dazu ist in der Spalte 'Berufs-, Fachhochschul-, Hochschulabschluss' (Spalte 611B) auszuwählen, ob bereits eine **abgeschlossene Berufsausbildung** (abgeschlossene Berufsausbildung nach BBiG/HwO, Berufsabschluss nach Landesrecht) oder ein **Fachhochschul-** oder **Hochschulabschluss** vorliegt (Schlüssel Y).

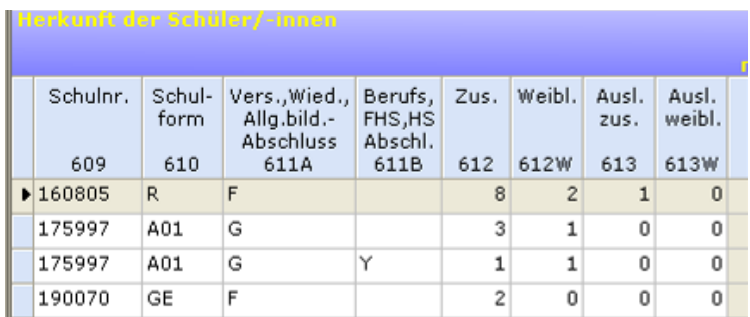

**Hinweise:**

- **Übergänger der Klasse 11 der Fachoberschule** (Gliederung C05) in die Klasse 12 (Gliederung C06) werden in der Spalte 611A weiterhin mit dem Schlüssel 'P' (Versetzung nach Klasse 11 FO) gekennzeichnet.

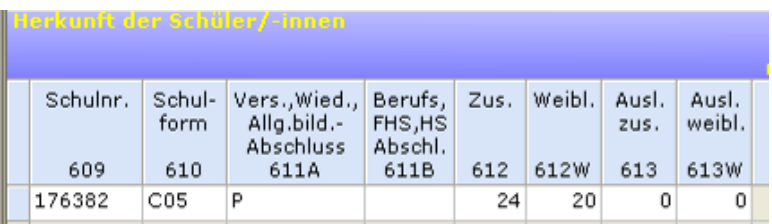

- Bei **Klassen für Schülerinnen und Schüler in der Ausbildungsvorbereitung**  (Gliederung A12 und A13) kann auch 'Herkunft noch unbekannt' eingetragen werden (Herkunftsschulnummer = 999500, Herkunftsschulform = UN, Spalte 611A  $= U$ ).

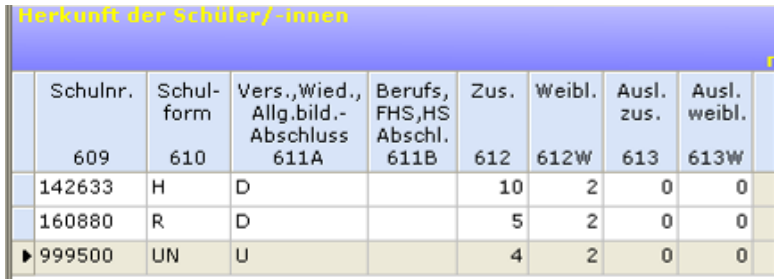

### <span id="page-38-0"></span>**3.4.4 Neuzugänge der Berufsschule und Anrechnungsmöglichkeiten gemäß BKAZVO**

Seit dem Schuljahr 2010/11 wird bei den Neuzugängen der Berufsschule (A01 – A04), die aus den Schulgliederungen B06, B07, B08, B09, B10, C01, C03, C12, D01 oder D02 stammen, erfasst, ob diese von ihren Anrechnungsmöglichkeiten gem. BKAZVO Gebrauch machen. Schüler/-innen, die diese Möglichkeiten nicht nutzen (können), sind in der Spalte "ohne" einzutragen. Die Summe der Schüler/-innen je Herkunftsdatensatz muss mit der Schülerzahl in Spalte 612 übereinstimmen.

Um die Eintragung zu erleichtern, werden die Datensätze der Neuzugänge mit/ohne Anrechnungsantrag an den zugehörigen Herkunftsdatensatz angehängt. Die Eingabefelder sind bei Herkunftsdatensätzen, für die keine Anrechnungsmöglichkeit besteht, gesperrt.

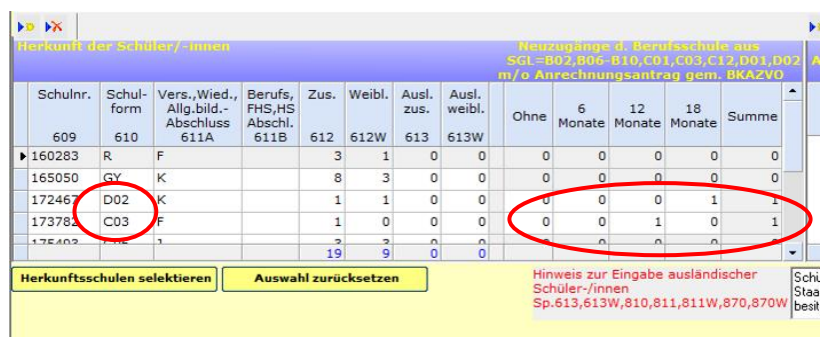

**Hinweis:** Ausbildungsverkürzungen am Anfang und am Ende der Ausbildungszeit können eingetragen werden.

## <span id="page-38-1"></span>**3.4.5 Mischklassen, Bildung von Teilklassen**

Mischklassen liegen vor, wenn **Schülerinnen und Schüler unterschiedlicher**

- Bildungsgänge und/oder
- Organisationsformen und/oder
- Jahrgänge und/oder
- Förderschwerpunkte und/oder
- Schwerstbehinderungen

in einer Klasse zusammengefasst sind.

Für Mischklassen sind mehrere Zeilen (**Teilklassen**) anzulegen. In jeder Zeile sind

- die Kurzbezeichnung,
- die Schulgliederung,
- die Fachklasse,
- der Jahrgang,
- die Organisationsform,
- ggf. der Förderschwerpunkt
- die Klassenlehrerin/der Klassenlehrer und
- die Schülerzahlen einzugeben.

Bei **Förderschulen im BK-Bereich** ist die Eingabe des ersten Förderschwerpunktes (Spalte 441A) **zwingend** erforderlich. Schüler/-innen ohne Förderschwerpunkt werden mit 'XX' verschlüsselt.

Nach Eingabe der ersten Teilklasse wird in der nächsten Zeile **dieselbe Klassenkurzbezeichnung** wiederholt. Dadurch werden vom Programm unterschiedliche Buchstaben als Teilklassenmerkmale (TKM) derselben Klasse vergeben:

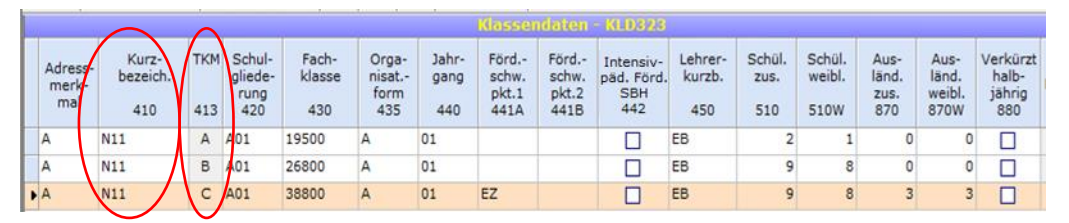

**Beispiel:** Bilden in einer Berufsschule Schülerinnen und Schüler der Schulgliederung A01, Fachklasse 19500, Schülerinnen und Schüler der Schulgliederung A01, Fachklasse 26800 und Schülerinnen und Schüler der Schulgliederung A01, Fachklasse 38800 eine Klasse, so sind für die Eingabe der drei Teilklassen drei Zeilen zu verwenden. Dabei ist dieselbe Kurzbezeichnung der 1. (Teil-)Klasse in der 2. Zeile und 3. Zeile zu wiederholen, das Programm vergibt automatisch für alle Zeilen die dazugehörenden Teilklassenmerkmale in der Spalte 'TKM'.

**Hinweis:** Bei Eingabe einer abweichenden Kurzbezeichnung wird vom Programm eine *neue* Klasse unterstellt.

# <span id="page-39-0"></span>**3.4.6 Erfassung Schülerinnen und Schüler anderer Schulen**

Je nach Sachverhalt sind folgende Erfassungswege für Schülerinnen und Schüler anderer Schulen möglich:

- Wenn es sich um Schülerinnen und Schüler eines anderen Berufskollegs handelt, dann werden diese Schülerinnen und Schüler in den Klassendaten (**KLD**323) nicht festgehalten. In den Unterrichtsdaten (**UVD**223) werden die Unterrichtsstunden dieser Schülerinnen und Schüler unter der Klassenkurzbezeichnung "ANDERE" als Folgezeilen erfasst.
- Schülerinnen und Schüler die als "Gastschülerinnen" oder "Gastschüler" nur die betrachtete Schule besuchen, müssen als Regelschülerinnen und Regelschüler erfasst werden. Einen besonderen Status für diese Schülerinnen und Schüler gibt es in ASDPC nicht.

## <span id="page-39-1"></span>**3.4.7 Erfassung ausländischer Schüler/-innen**

Zu jeder (Teil-)Klasse in der KLD muss die Anzahl der Schüler/-innen erfasst werden, die keine deutsche Staatsangehörigkeit besitzen. Diese Schüler/-innen werden in der KLD als "Ausländische Schüler/-innen" bezeichnet. Schüler-/innen, die neben einer ausländischen Staatsangehörigkeit auch die deutsche Staatsangehörigkeit besitzen, werden nicht als "Ausländische Schüler/-innen" gezählt.

Für Schüler/-innen mit mehreren Staatsangehörigkeiten, die keine deutsche Staatsangehörigkeit besitzen, ist in Anlehnung an Art. 5 Abs. 1 S. 1 EGBGB die effektive Staatsbürgerschaft maßgeblich. Anzugeben ist demnach diejenige Staatsangehörigkeit, mit der die Person am engsten verbunden ist. Als Indizien hierfür können Wohnsitz, Geburtsort und bisherige Lebensführung der betroffenen Schüler/-innen herangezogen werden.

Für jede Teilklasse muss in der Spalte 870 die Anzahl der "Ausländische Schüler/innen" erfasst werden. In Spalte 870W erfolgt die Angabe der "weiblichen Ausländischen Schüler".

Jede (Teil-)Klasse hat den untergeordneten Beleg "Ausländische Schüler-/innen". Hier müssen die Staatsangehörigkeiten der "Ausländischen Schüler/-innen" erfasst werden. Zu jeder Nationalität erfolgt noch die Angabe der Schülerzahl, getrennt nach insgesamt und weiblich. Die Summe der hier erfassten "Ausländische Schüler/innen" muss mit der Anzahl der in der KLD angegebenen "Ausländische Schüler/innen" übereinstimmen.

**Beispiel:** Eintragung der ausländischen Schülerinnen in einer Teilklasse eines Berufskollegs:

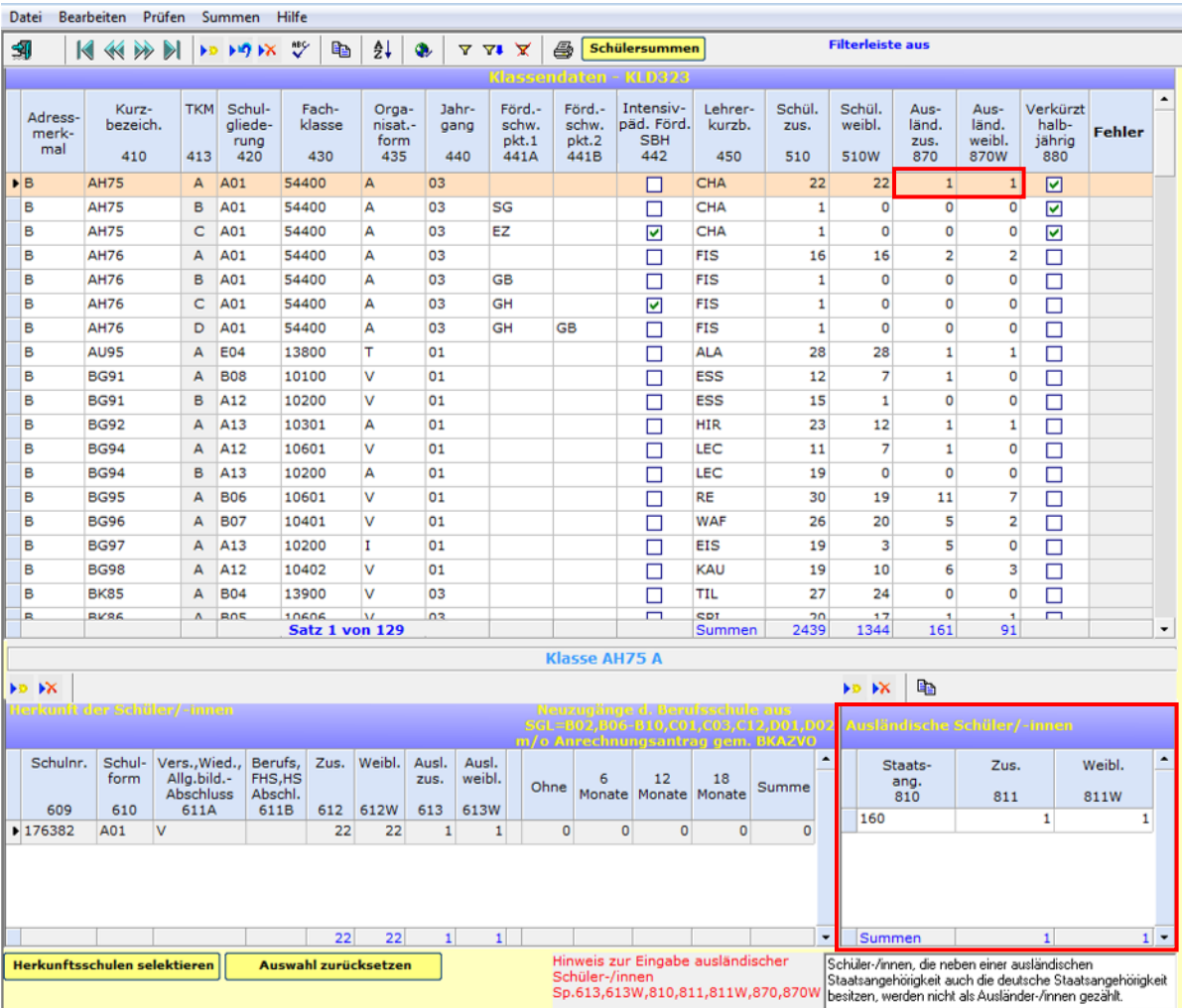

### <span id="page-41-0"></span>**3.4.8 Erfassung weiterer zu erwartender Schüler/innen**

Schüler und Schülerinnen die zum Stichtag der Erhebung noch nicht an der Schule sind, deren Zugang aber in den Bildungsgängen der Ausbildungsvorbereitung (Gliederungen A12 und A13) zu erwarten sind, werden in der Klassenstruktur mit erfasst.

Oft liegen nicht alle Informationen zu den noch zu erwartenden Schülerinnen und Schülern vor. In den Unterbelegen können in solchen Fällen folgende Kategorien /Ausprägungen genutzt werden:

• Im Unterbeleg "Schulische Herkunft der Schülerinnen/Schüler": für die Herkunftsschulnummer "999500" in Kombination mit Herkunftsschulform "UNunbekannt" und Herkunft "U-unbekannt".

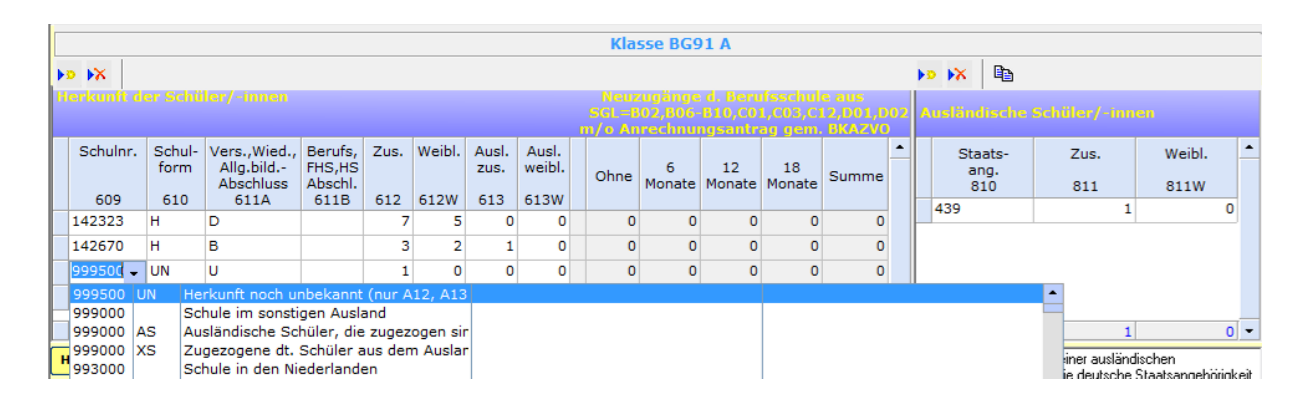

• Im Unterbeleg "Ausländische Schülerinnen /Schüler", falls es bekannt ist, dass es sich um ausländische Schüler handelt, aber die Staatsangehörigkeit nicht bekannt ist:

998 - ungeklärt

999 - ohne Angabe

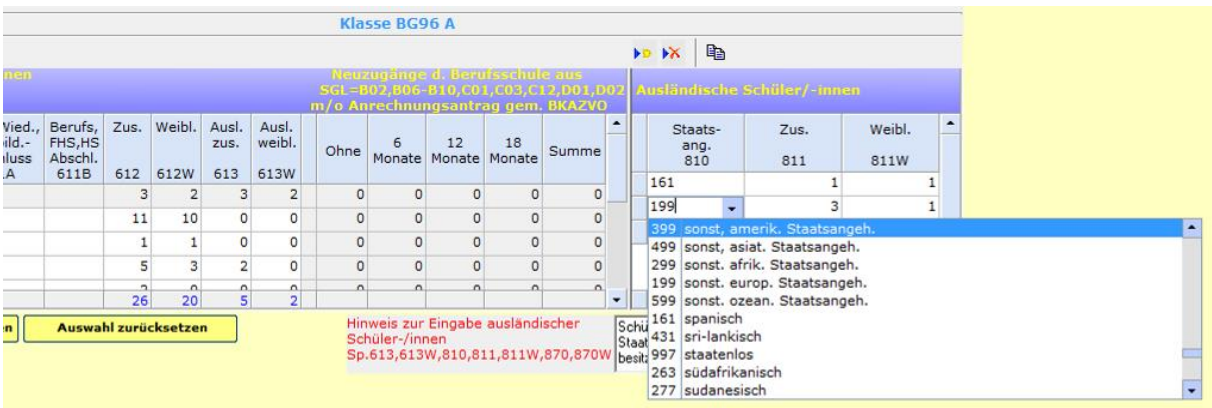

- Im Unterbeleg "Religionszugehörigkeiten" (SCD011) stehen folgende Kategorien zur Verfügung:
	- Andere Konfession
	- Ohne Konfession

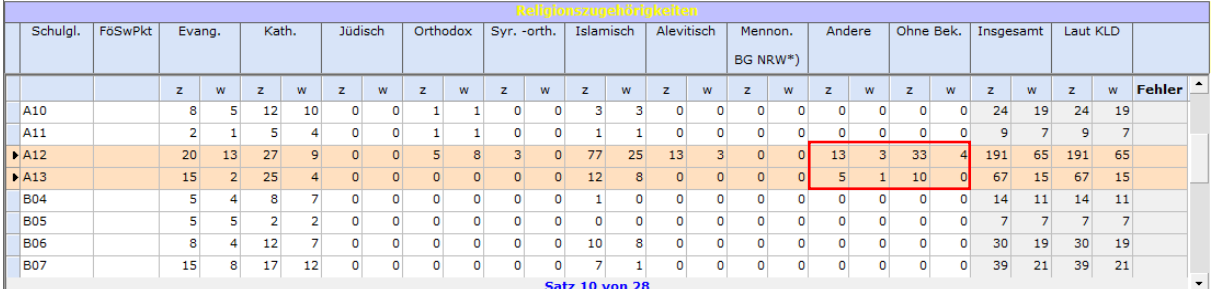

### <span id="page-43-0"></span>**3.4.9 Bestätigung der Angaben über den Schülersummen-Bildschirm**

Nach der Erfassung aller (Teil-)Klassen müssen die gemachten Angaben über den Schülersummen-Bildschirm bestätigt werden. Hierfür muss die Maske "Schülergesamtzahlen" über die Schaltfläche "Schülersummen" aufgerufen werden. Im oberen Teil der Maske werden in ausgegrauten Feldern, die in den Klassendaten erfassten Angaben aggregiert nach Themen: Schülerinnen und Schüler sowie ausländische Schülerinnen und Schüler insgesamt, Schwerstbehinderte Schüler, ausländische Schülerinnen und Schüler an der Teilzeit- und Vollzeitberufsschule angezeigt.

Diese Angaben sollen überprüft werden. Bei Auffälligkeiten sollen die Angaben in den Klassendaten korrigiert werden. Sind die Angaben stimmig, werden diese durch die Eintragung der Angaben in den "weißen" Feldern bestätigt.

Darüber hinaus sieht der Summenbildschirm bei den Schülerinnen und Schülern in der Ausbildungsvorbereitung eine zusätzliche Differenzierung nach

- a) der tatsächlichen Schülerzahl,
- b) der darüber hinaus zu erwartenden Schülerzahl von Maßnahmenträgern (nur Gliederung A13) und

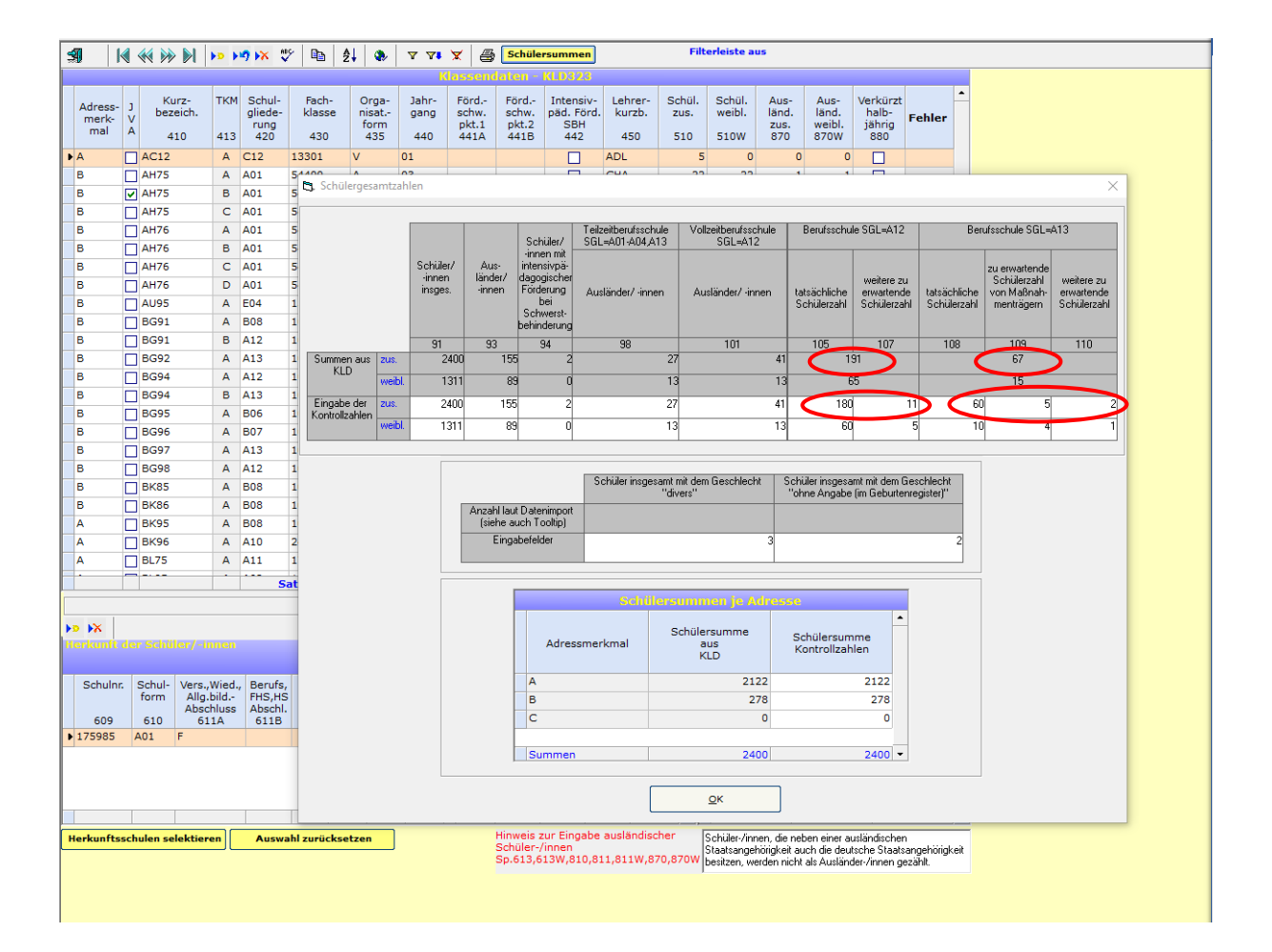

c) der weiteren zu erwartenden Schülerzahl vor.

Unter der Position "tatsächliche Schülerzahl" sind diejenigen Schülerinnen und Schüler einzutragen, bei denen bereits jetzt sicher davon auszugehen ist, dass sie zum Stichtag der Amtlichen Schuldaten in der Ausbildungsvorbereitung beschult werden.

Unter der Position "weitere zu erwartende Schülerzahl von Maßnahmenträgern" (nur Gliederung A13) sind im Unterschied dazu nur diejenigen Schülerinnen und Schüler einzutragen, die vor dem Hintergrund entsprechender Meldungen von Maßnahmenträgern zum Stichtag der Amtlichen Schuldaten voraussichtlich in der Ausbildungsvorbereitung beschult werden.

Unter der Position "weitere zu erwartende Schülerzahl" sind schließlich diejenigen Schülerinnen und Schüler einzutragen, die zu keiner der vorgenannten Gruppen gehören, aufgrund von Erfahrungen der vergangenen Schuljahre gleichwohl zum Stichtag der Amtlichen Schuldaten in der Ausbildungsvorbereitung erwartet werden.

Wichtig: Es handelt sich hierbei nicht um eine Eingabe zusätzlicher Schülerzahlen, sondern lediglich um eine Differenzierung der bereits im Beleg für die Klassendaten (KLD-Beleg) vorgenommenen Eingaben. Die Summe der zwei bzw. drei Positionen (zwei bzw. drei weiße Felder) nach Geschlecht und je Schulgliederung (A12 oder A13) muss daher der aus dem KLD-Beleg berechneten Schülersumme (ein graues Feld) entsprechen.

Im mittleren Teil muss die Anzahl der Studierenden mit dem Geschlecht "divers" und mit dem Geschlecht "ohne Angabe (im Geburtenregister)" erfasst werden. Die Zeile "Anzahl laut Datenimport" weist nur Angaben auf, wenn zuvor eine SIM.TXT eingelesen worden ist. Wenn keine SIM.TXT eingelesen worden ist, bleibt die Zeile leer.

Nach Versand der Statistik prüft die obere Schulaufsichtsbehörde diese Angaben und setzt sich bei etwaigen Rückfragen mit den Schulen in Verbindung.

Im unteren Teil (Schülersummen je Adresse) muss die Anzahl der Schüler je Adresse durch die Angabe der jeweiligen Schülersumme bestätigt werden.

## <span id="page-45-0"></span>**3.5 Eintragungshinweise zu den Unterrichtsverteilungsdaten (UVD223)**

### <span id="page-45-1"></span>**3.5.1 Stundenmodell versus Minutenmodell**

Durch die Aufhebung der Bindung der Schulstunde an 45 Minuten (Standard-Stunden-Modell) im Rahmen des Schulversuchs "Selbstständige Schule" wurde es nötig, den Schulen die Option einzuräumen, ihre Unterrichtseinheiten und dementsprechend auch alle Zeitangaben in LID123 generell in Minuten (sog. Minuten-Modell) darzustellen. Das **Umschalten vom Stunden- auf das Minuten-Modell** (und umgekehrt) erfolgt in der Menüleiste des Eingangsbildschirms unter Punkt "Optionen" durch Anklicken der Schaltfläche "Unterrichtseinheiten in Minuten". *Achtung, Sie sollten nur nach reiflicher Überlegung eine Umschaltung vornehmen!*

### <span id="page-45-2"></span>**3.5.2 Unterricht im Klassenverband**

Alle Schüler/-innen einer Klasse nehmen teil.

## Beispiele: (a) Klasse "ZILEU" erhält 2 Stunden Mathematik bei Frau Müller-Lüdenscheid

oder (b) Klasse "BKAUFL" erhält 2 Stunden Englisch als fachbezogenen Erweiterungskurs bei Herrn Klöbner.

![](_page_45_Picture_151.jpeg)

Zu Unterricht im aufgelösten Klassenverband siehe unten unter Punkt 3.4.3 (1).

## <span id="page-45-3"></span>**3.5.3 Schüler-Folgezeilen bzw. Team-Teaching-Folgezeilen**

Schüler-Folgezeilen (Zeilenart = **F**) bzw. Team-Teaching-Folgezeilen (Zeilenart = **T**) werden direkt unter der dazugehörigen Hauptzeile (Zeilenart = **H**) im UVD-Eingabebildschirm eingetragen. Die Eingabe ist auf zweierlei Weise möglich:

- (1) durch Eintrag von "F" bzw. "T" in das Eingabefeld "Zeilenart" der auf eine ausgefüllte UVD-Hauptzeile folgt oder
- (2) durch Anklicken von "**Schüler-Folgezeile**" bzw. "**Team-Teaching-Folgezeile**" unter der Schaltfläche "Folgezeilen" (diese befindet sich in der Menü-Leiste), nachdem man zuvor die der Reihenfolge nach voranzustellende Haupt- bzw. Folgezeile markiert hat.

Schüler-Folgezeilen bzw. Team-Teaching-Folgezeilen haben dieselbe Unterrichtseinheiten-Nummer wie die jeweilige Hauptzeile.

## <span id="page-46-0"></span>**(1) Unterricht im aufgelösten Klassenverband**

Am Unterricht nehmen nur Teile einer oder mehrerer Klassen bzw. mehrere komplette Klassen teil.

**Beispiel 1:** Die 10 Werbekaufleute aus der Klasse "KAUFL" (Teilklasse B) erhalten 2 Stunden Englisch bei Herrn Klöbner.

![](_page_46_Picture_120.jpeg)

**Beispiel 2:** 10 Dachdecker (Teilklasse A) und 3 Maurer (Teilklasse B) aus der Klasse "BAULEU" erhalten zusammen mit 6 Tischlern (Teilklasse A) aus der Klasse "HOLZBE" 2 Stunden Sport bei Herrn Hoppenstedt.

![](_page_46_Picture_121.jpeg)

# <span id="page-46-1"></span>**(2) Teamteaching**

Unter Teamteaching wird im Folgenden der Unterricht von *mehreren* Lehrkräften in *derselben* Unterrichtseinheit verstanden. In einer Unterrichtseinheit können die beteiligten Lehrkräfte **parallel** und/oder **nacheinander** unterrichten. Für die Berufskollegs einschließlich Förderschulen im Bildungsbereich des Berufskollegs bleibt es aber wie bisher dabei, dass das Teamteaching **immer wie Unterricht im aufgelösten Klassenverband** (Gruppenunterricht) einzutragen ist – auch wenn der Unterricht tatsächlich im Klassenverband stattfindet (siehe dazu das folgende Beispiel 1). Jeder beteiligten Lehrperson werden die im Teamteaching jeweils erteilten eigenen Unterrichtsstunden auf das zu erteilende Pflichtstundensoll angerechnet. Für jede weitere am Teamteaching beteiligte Lehrkraft ist neben der ersten Lehrperson (im Folgenden *Kursleiter* genannt) bei der betreffenden Unterrichtseinheit eine sog. "Teamteaching-Folgezeile" mit dem Schlüssel "T" in der Spalte "Zeilenart" anzulegen.

Die Anzahl der Teamteaching-Folgezeilen ist in ASDPC auch bei Unterricht im Klassenverband nicht auf nur zwei beteiligte Lehrkräfte wie z. B. in SchILD-NRW begrenzt, sondern kann erforderlichenfalls für n Lehrkräfte angelegt werden.

**Beispiel 1:** Die Lehrer Bocuse (Kursleiter), Gothe und Lifer (beteiligte Lehrkräfte) erteilen der gesamten, homogenen Fachklasse "Köche1" mit 36 Schülerinnen und Schülern drei Stunden Fachpraxis, und zwar so, dass der Kursleiter Bocuse und jeweils einer der anderen Lehrer parallel unterrichten.

![](_page_47_Picture_216.jpeg)

**Beispiel 2:** Die Lehrer Rubarth (Kursleiter) und Bolten erteilen gemeinsam 17 Schülern/-innen der Teilklasse 059 A (Beton- und Stahlbetonbauer) sowie 16 Schülern/-innen der Teilklasse 059 B (Maurer) zwei Stunden Fachpraxis.

![](_page_47_Picture_217.jpeg)

Aus den vorstehenden Beispielen ist ersichtlich, dass die UVD nur die **Lehrerwochenstunden** eindeutig abbildet, nicht hingegen die Schülerwochenstunden.

## **Übersicht zur Erfassung des Unterrichts im Klassenverband bzw. des Unterrichts im aufgelösten Klassenverband**

![](_page_47_Picture_218.jpeg)

**Schüler-Folgezeile: Kurzbez.** aus KLD : - auch "ANDERE" möglich (für Schüler(innen) anderer Schulen) - TKM angeben. **-** keine Angabe **<sup>6</sup> Teiln. zus.** ">0" angeben. **Teamteaching-Folgezeile: -** keine Angabe **Wochenstunden** (>0) **Lehrerkurzbez.** (aus LID) **6** keine Angabe **Ø** keine Angabe

# <span id="page-48-0"></span>**3.5.4 Übernahme von Fächern des fachrichtungsbezogenen Bereiches oder des Projektunterrichts**

**Bitte beachten Sie:** Je Schulform ist nur eine bestimmte Anzahl Fächerkürzel zulässig. Werden andere Fächerkürzel verwendet, erfolgt später eine automatische Umsetzung in "**FB**" (Fächer des berufsbezogenen Bereichs). Die Fächerkürzel finden sich im Schlüsselverzeichnis für Berufskollegs und Förderschulen im Bildungsbereich der Berufskollegs.

## <span id="page-48-1"></span>**3.5.5 Bilingualer Unterricht**

Bilingualer Unterricht ist Unterricht in zwei Sprachen. Hierbei werden Teile des Fachunterrichts in der Fremdsprache erteilt. Alle nichtsprachlichen Fächer können grundsätzlich bilingual unterrichtet werden.

Im **Eingangsbildschirm** muss angegeben werden, ob an der Schule bilingual unterrichtet wird. Falls bilingualer Unterricht erteilt wird, ist anzugeben, in welcher Form dieser erfolgt: innerhalb und/oder außerhalb eines bilingualen Bildungsgangs (siehe hierzu Abschnitt [3.1.1 Bilingualer Unterricht\)](#page-13-2).

Bilingualer Unterricht muss im Beleg UVD entsprechend gekennzeichnet werden. Die Kennzeichnung erfolgt über Spalte 160 "Biling. Unt.". Vorbelegt ist die Spalte mit dem Wert "kein Eintrag", d.h. die Felder sind leer und können bei Bedarf über die Auswahlliste mit einer zulässigen Eintragung (Sprachen) versehen werden.

**Beispiel:** In der Klasse HH85 wird das Fach Politik ("PK") bilingual unterrichtet. Als Fremdsprache wird Französisch ("F") verwendet.

![](_page_48_Picture_190.jpeg)

#### <span id="page-49-0"></span>**3.5.6 Konfessionelle Kooperation im Religionsunterricht**

Nach BASS 12-05 Nr. 1, Nummer 6 können für den evangelischen und katholischen Religionsunterricht gemischt-konfessionelle Lerngruppen gebildet werden. Die gemischt-konfessionellen Lerngruppen erhalten den Religionsunterricht im Wechsel von Lehrerinnen und Lehrern für den evangelischen und für den katholischen Religionsunterricht. Dabei bleiben evangelische und katholische Religionslehre eigenständige Fächer. Die Bildung von gemischt-konfessionellen Lerngruppen muss von der zuständigen Schulaufsichtsbehörde genehmigt sein.

Die konfessionelle Kooperation wird statistisch über die beiden folgenden Fächerschlüssel abgebildet:

- EN Evangelische Regionslehre (konfessionell kooperativ)
- KN Katholische Religionslehre (konfessionell kooperativ)

**Beispiele:** Die Klassen KF72 und KM61 bilden für den evangelischen und katholischen Religionsunterricht jeweils zwei gemischt-konfessionelle Lerngruppen. Der Unterricht findet im Klassenverband statt. In der für die Erhebung abgebildeten Woche erhält die Klasse KF72 zwei Stunden Unterricht im Fach "Evangelische Religionslehre (konfessionell kooperativ)". Die Klasse KM61 erhält im gleichen Zeitraum zwei Stunden Unterricht im Fach "Katholische Religionslehre (konfessionell kooperativ)".

![](_page_49_Picture_126.jpeg)

#### <span id="page-49-1"></span>**3.5.7 Berücksichtigung der Auswirkungen der COVID-19-Pandemie auf die Unterrichtsverteilung**

Da die anhaltende COVID-19-Pandemie sich auch weiterhin auf den Schulbetrieb auswirken kann, sind absehbare Änderungen bei der Unterrichtsverteilung zu berücksichtigen.

Ist beispielsweise geplant, dass Lehrer A den Präsenzunterricht von Lehrer B übernimmt, ist Lehrer A in der UVD mit den entsprechenden Stunden zu erfassen. Der voraussichtlich wegfallende Präsenzunterricht von Lehrer B ist hingegen nicht einzutragen.

Für ggf. nicht verplante Stunde oder eingeplante Mehrarbeit werden entsprechende Gründe eingeführt (siehe hierzu Kapitel [3.3.7 Berücksichtigung der Auswirkungen der](#page-29-0)  [COVID-19-Pandemie bei den Lehrerdaten\).](#page-29-0)

# <span id="page-50-0"></span>**3.6 Eintrag der Religionszugehörigkeiten in SCD011**

Die **Schulgliederungsschlüssel** (ggf. auch in Verbindung mit einem Förderschwerpunkt) sind in SCD011 bei der Meldung der Schülerinnen und Schüler nach Religionszugehörigkeiten zu verwenden.

Im Unterbeleg Abmeldungen vom Religionsunterricht sind ggf. die Abmeldungen vom evangelischen und katholischen Religionsunterricht zu erfassen.

![](_page_50_Picture_99.jpeg)

**Beispiel:** Beleg für die Erhebung der Religionszugehörigkeit eines Berufskollegs:

Die erfassten Religionszugehörigkeiten sind:

- o Katholisch
- o Evangelisch
- o Jüdisch
- o Orthodox
- o Syrisch Orthodox
- o Islamisch
- o Alevitisch
- o Mennonitischen Brüdergemeinde in NRW
- o Andere Konfession
- o Ohne Konfession

Als **Evangelisch** sind nur Schülerinnen und Schüler einzutragen, die der Evangelischen Kirche angehören. Daneben gibt es eine Vielzahl von "Evangelischen Freikirchen". Die Schülerinnen und Schüler, die einer dieser Freikirchen angehören, fallen nicht unter die Pflicht zur Teilnahme am evangelischen Religionsunterricht und sind in der Spalte "Andere" ("andere Konfessionen") einzutragen.

Schülerinnen und Schüler, die folgenden orthodoxen Kirchen angehören, werden unter **Orthodox** (als Sammelposition) eingetragen: griechisch-orthodox, russisch-orthodox, serbisch-orthodox, rumänisch-orthodox, bulgarisch-orthodox sowie sonstige orthodoxe.

Schülerinnen und Schüler, die der **Syrisch-Orthodoxen Kirche** angehören, sind *separat* in den betreffenden Spalten nachzuweisen.

Unter "**Mennonitischen Brüdergemeinde in NRW**" sind nur Schülerinnen und Schüler einzutragen, die einer geschlossenen Glaubensgemeinschaft der "Mennonitischen Brüdergemeinde in NRW" angehören.

### <span id="page-52-0"></span>**3.7 Eintragungshinweise zu SCD012**

Es müssen zuerst die Vorgabedaten eigelesen werden die anschließend um die Angaben zu den Abgängern ergänzt werden (siehe dazu Kap. 2.3). Die Informationen zu den "an der Schule verbliebenen Schülerinnen und Schülern" werden nicht weiter benötigt. Damit entfällt die Verpflichtung, Angaben zu diesen Kategorien zu liefern.

![](_page_52_Figure_2.jpeg)

**Beispiel** für Bildschirm "Schülerverbleib / Abgänger – SCD012"

Beachten Sie bitte die Bildungsgangverschlüsselung auf der linken Seite des obigen Beispiels. Die Angaben im Unterbildschirm "Abgänger/innen nach Abgangsarten" (s. rechts unten) sind differenziert nach dem betreffenden Jahrgang (hier: 01) für einen jeweiligen Bildungsgang (hier: A01 12500) einzutragen.

Bei der Erfassung der Abgängerdaten wird zwischen zielgleich und zieldifferent unterrichteten Schüler/-innen differenziert. Zum Hauptförderschwerpunkt (Spalte 44A) wird die mögliche Kombination mit den weiteren Förderschwerpunkten LB und GB in der Spalte 'Förderschwerpunkt 2' (Spalte 44B) erfragt. Ist der Hauptförderschwerpunkt bereits LB oder GB, sind keine weiteren Förderschwerpunkte einzutragen. Die Vorgabedaten (Vorjahresangaben) werden entsprechend bereitgestellt.

Für einen oder mehrere schwerstbehinderte oder schwer mehrfachbehinderte Schüler/-innen ist ggf. je Bildungsgang *und* Förderschwerpunkt unter Anklicken der Spalte **44C** "Schwerstbehinderung" eine weitere eigene Bildungsgang-Zeile mit zutreffender Jahrgangsangabe anzulegen.

Im Unterbildschirm "Abgänger/innen nach Abgangsarten" ist für *jede unterschiedliche Kombination* von **Abgangsart***,* **Geburtsjahr und Staatsangehörigkeit** für die entsprechenden Schüler/-innen jeweils eine eigene Datenzeile anzulegen.

**Hinweis:** Für die Erfassung der Schüler/-innen die von **G8-Gymnasium** zu bestimmten Gliederungen des Berufskollegs gewechselt sind und im abgelaufenen

Schuljahr ein Zeugnis über die Beendigung des Bildungsganges erhalten haben, stehen **besondere Abgangsschlüssel** zur Verfügung (siehe Schlüsselverzeichnis).

Der Abgangsschlüssel '1G' in der Schulgliederung C05 wird nur eingetragen, wenn ein Schüler oder eine Schülerin vom Gymnasium (G8) die Schule verlässt, obwohl eine Versetzung (Schlüsselanteil '1') ausgesprochen wurde. Damit muss bei entsprechenden Noten der mittlere Schulabschluss mit Qualifikationsvermerk (Schlüsselanteil 'G') erteilt werden. Die Schülerinnen und Schüler vom Gymnasium (G8) können nur in den Bildungsgang C05 eintreten, wenn Sie am Gymnasium eine Versetzung in die Oberstufe hatten. Damit besitzen Sie bereits die Qualifikation. Nur den mittleren Schulabschluss behält man ihnen am Gymnasium vor. Sollte ein Schüler oder eine Schülerin jedoch ein schlechtes Notenbild haben und den Bildungsgang C05 OHNE Versetzung verlassen, wird der Schlüssel '0D' eingetragen, da der Schüler oder die Schülerin trotzdem den Erweiterten Ersten Abschluss 'D' bekommt. '0' steht hier für Abbruch des beruflichen Bildungsgangs.

Der Abgangsschlüssel '3F' in den Schulgliederungen A01 - A04 wird dann eingetragen, wenn der Mittlere Abschluss zusätzlich zu den beruflichen Abschlüssen von einem Schüler oder einer Schülerin an Ihrer Schule erworben wurde. War der mittlere Abschluss bereits vor dem Übergang zum Berufskolleg vorhanden und wurde damit nur der berufliche Abschluss an Ihrer Schule erworben, dann ist der Abgangsschlüssel '3A' einzutragen.

### <span id="page-54-0"></span>**3.8 Eintragungshinweise zu weiteren Bildschirmen**

### <span id="page-54-1"></span>**3.8.1 Abiturprüfungsergebnisse**

![](_page_54_Picture_147.jpeg)

**Beispiel** für Bildschirm Abiturprüfungsergebnisse

In diesem Bildschirm werden alle Schüler/-innen erfasst, die das Abitur erfolgreich bestanden haben. Erhoben werden die Merkmale *Schulgliederung*, *Fachklasse*, **Abgangsart**, *Geburtsjahr*, *Geschlecht*, *Staatsangehörigkeit* und *Prüfungsgesamtnote* je *erfolgreichen* Prüfungskandidaten (Prüfungsstatus = 1). Zur Abiturprüfung nicht zugelassene, freiwillig zurückgetretene und durchgefallene Kandidaten sind in diesem Bildschirm nicht einzutragen.

Die Schülerinnen und Schüler, die einen vierjährigen Bildungsgang des Beruflichen Gymnasiums (Gliederung D01) besuchen, werden in dem Schuljahr erfasst, an dem sie den Bildungsgang verlassen, also in der Regel nach dem 4 Schuljahr, am Ende der 14 Klasse und nicht in dem 3 Schuljahr am Ende der 13 Klasse in dem die Abiturprüfung stattfindet.

Beachten Sie bitte auch den Bildschirm "Abiturprüfungsergebnisse - Schüler**summen"**, mit dem Ihnen *nachrichtlich* die aufgrund Ihrer Eintragungen gebildeten Schülersummen zu Kontrollzwecken angezeigt werden. Der Aufruf dieses Bildschirms erfolgt aus dem Bildschirm "**Abiturprüfungsergebnisse"** durch Anklicken der Schaltfläche "Schülersummen".

**Beispiel für Bildschirm "Abiturprüfungsergebnisse – Schülersummen"**

![](_page_54_Figure_8.jpeg)

Die Datenblöcke "Schüler laut Beleg" und "Abgänger mit Abitur laut SCD012" sollen Ihnen ggf. die Lokalisation von eventuellen Fehlern bei Fehlermeldungen erleichtern.

Des Weiteren kann mittels der Schaltfläche "Abgleich SCD012" ein zusätzlicher Bildschirm aufgerufen werden, der die entsprechenden Strukturdaten aus "Abiturprüfungsergebnisse" und SCD012, die übereinstimmen müssen, gegenüberstellt.

![](_page_55_Picture_57.jpeg)

### **Beispiel für Bildschirm "ABI <-> SCD012"**

### <span id="page-55-0"></span>**3.8.2 Erhebung der Internatsplätze**

Sofern Ihrer Schule ein Internat angeschlossen ist, wählen Sie bitte aus dem Pulldown-Menü zu **"Internat"** im Bildschirm **"Internatsplätze"** den zutreffenden Internatstyp aus und geben Sie die Kapazitäten an Internatsplätzen an.

Stören Sie sich bitte nicht an der Formulierung "für Jungen" bzw. "für Mädchen"; gemeint ist natürlich an Berufskollegs für männliche bzw. weibliche Schüler.

![](_page_55_Picture_58.jpeg)

## <span id="page-56-0"></span>**3.8.3 Erhebung Ausbildungsort/Ausbildung der Berufsschüler/-innen**

Die Ausbildungsorte der Teilzeit-Berufsschüler/-innen werden in einem separaten Bildschirm erhoben. Anzugeben ist die Anzahl der Teilzeit-Berufsschüler/-innen, die durch einen Träger oder durch einen Ausbildungsbetrieb ausgebildet werden.

![](_page_56_Picture_38.jpeg)

Es handelt sich immer um einen Betrieb, wenn die Ausbildungsstätte selber in dem entsprechenden Ausbildungsbereich produktiv tätig ist, ansonsten handelt es sich um einen Träger. Hierzu ein Beispiel: die Caritas bildet möglicherweise Maler aus, aber im Falle dieser Malerausbildung ist sie kein Betrieb sondern ein Träger, da sie im Bereich des Malerhandwerks nicht produziert.

### <span id="page-57-0"></span>**3.8.4 Altersstruktur aller Schüler/-innen**

Im Beleg "Altersstruktur" muss auf Klassen- bzw. Teilklassenebene das Geburtsjahr der Schüler/-innen angegeben werden. Dabei muss zwischen Schülern/innen mit …

- deutscher Staatsangehörigkeit,
- ausschließlich ausländischer Staatsangehörigkeit
- … unterschieden werden.

![](_page_57_Picture_67.jpeg)

### **Beispiel:** Beleg Altersstruktur eines Berufskollegs

### <span id="page-57-1"></span>**3.8.5 Erhebung Zuwanderungsgeschichte**

Über den Beleg "Zuwanderungsgeschichte" wird erfasst, wie viele Schülerinnen und Schüler eine Zuwanderungsgeschichte (= Migrationshintergrund) aufweisen. Diese Angaben werden von der Bildungsadministration zur Ressourcensteuerung, etwa im Rahmen der Verteilung von Stellen für Integrationshilfen und bei der Berechnung des Sozialindexes, verwendet. Aufgrund der wachsenden Bedeutung dieses Merkmals ist es wichtig, dass diese Angaben sowohl für die öffentlichen Schulen als auch die privaten Ersatzschulen möglichst vollständig und in möglichst belastbarer Qualität vorliegen.

In diesem Zusammenhang wird auch darauf hingewiesen, dass die Angaben zur Zuwanderungsgeschichte Gegenstand der Verordnung über die zur Verarbeitung zugelassenen Daten von Schülerinnen, Schülern und Eltern (VO-DV I, BASS 10 – 44 Nr. 2.1) sind und von den Schülerinnen und Schülern und ihren Eltern somit verpflichtend anzugeben sind. Es wird empfohlen, diese Angaben möglichst im Rahmen der Schulanmeldung zu erheben. Schulen, an denen diese Informationen derzeit nicht oder nicht vollständig vorliegen, können diese mithilfe des als Anlage zu dieser Eintragungshilfe beigefügten [Musteranschreibens](#page-65-0) nacherheben.

Im Beleg Zuwanderungsgeschichte muss auf Klassen- bzw. Teilklassenebene angegeben werden, wie viele Schülerinnen bzw. Schüler eine Zuwanderungsgeschichte haben und aus welchem Grund bzw. welchen Gründen sie diese aufweisen. Der Beleg lässt sich in drei Bereiche unterteilen:

#### **Bereich 1: Angaben aus den Klassendaten (Beleg KLD323)**

Links finden sich drei Spalten mit Informationen aus den Klassendaten. Diese Angaben werden automatisiert aus dem Beleg KLD323 übernommen und können hier nicht bearbeitet werden. In der ersten Spalte findet sich die jeweilige Klassen- bzw. Teilklassenkurzbezeichnung. Rechts daneben wird angezeigt, wie viele Schülerinnen und Schüler die jeweilige Klasse- bzw. Teilkasse insgesamt hat. Die nächste Spalte gibt an, wie viele dieser Schülerinnen und Schüler eine ausländische Staatsangehörigkeit haben (Zahl der "Ausländer").

#### **Bereich 2: Anzahl der Schülerinnen und Schüler mit Zuwanderungsgeschichte**

In der Spalte "zusammen" muss erfasst werden, wie viele Schülerinnen und Schüler der jeweiligen Klasse- bzw. Teilklasse eine Zuwanderungsgeschichte aufweisen. Eine Zuwanderungsgeschichte liegt vor,

- wenn die Schülerin/der Schüler im Ausland geboren wurde und selbst in die Bundesrepublik Deutschland zugezogen ist oder/und
- wenn mindestens ein Elternteil der Schülerin/des Schülers im Ausland geboren wurde und in die Bundesrepublik Deutschland zugezogen ist oder/und
- wenn die Verkehrssprache in der Familie nicht Deutsch ist.

Trifft eine oder mehrere dieser Bedingungen zu, so ist von Zuwanderungsgeschichte auszugehen.

**Hinweis:** Die Staatsangehörigkeit der Schülerinnen und Schüler ist dabei ohne Bedeutung. Es gibt sowohl Schülerinnen und Schüler mit Zuwanderungsgeschichte und deutscher Staatsangehörigkeit als auch Schülerinnen und Schüler, die trotz fehlender deutscher Staatsangehörigkeit keine Zuwanderungsgeschichte haben (z.B. Schülerinnen und Schüler, deren Familien bereits in der dritten Generation in Deutschland leben). Daher kann sich die Anzahl der Ausländer pro (Teil-)Klasse von der Anzahl der Schülerinnen und Schüler mit Zuwanderungsgeschichte z.T. auch deutlich unterscheiden.

#### **Bereich 3: Gründe für das Vorliegen einer Zuwanderungsgeschichte**

Über die letzten drei Spalten wird differenziert erfasst, warum eine Schülerin/ein Schüler eine Zuwanderungsgeschichte hat:

- In der Spalte "nicht in Deutschland geboren mit Zuzug" ist jede Schülerin/jeder Schüler der jeweiligen Klasse bzw. Teilkasse zu zählen, die/der im Ausland geboren wurde und selbst in die Bundesrepublik Deutschland zugewandert ist.
- In der Spalte "mit mindestens einem nicht in Deutschland geborenen und zugezogenem Elternteil" ist jede Schülerin/jeder Schüler der jeweiligen Klassen bzw. Teilklasse zu zählen, wenn mindestens ein Elternteil im Ausland geboren wurde und in die Bundesrepublik Deutschland zugewandert ist.
- In der Spalte "mit nichtdeutscher Verkehrssprache in der Familie" ist jede Schülerin/jeder Schüler der jeweiligen Klassen bzw. Teilklasse zu zählen, wenn die Verkehrssprache in der Familie nicht Deutsch ist.

#### **Beispiel:** Beleg für die Erhebung Zuwanderungsgeschichte

![](_page_59_Figure_6.jpeg)

Ihre Angaben zur Zuwanderungsgeschichte haben eine hohe Relevanz und müssen deshalb nach der eigentlichen Erfassung durch Sie bestätigt werden. Betätigen Sie hierzu die Schaltfläche "Summe der Schüler mit Zuwanderungsgesichte" in der Symbolleiste. Daraufhin erscheint ein Fenster mit einigen berechneten Eckzahlen. Bitte überprüfen Sie mit Hilfe dieser Eckzahlen die gemachten Angaben zur Zuwanderungsgeschichte. Wenn die Angaben korrekt sind, erfassen Sie bitte die Kontrollzahl (Summe der Schülerinnen und Schüler mit Zuwanderungsgesichte) und setzten Sie abschließend das Bestätigungshäkchen auf der rechten Seite des Fensters.

### <span id="page-60-0"></span>**3.8.6 Erhebung "Wohnorte aller Schüler/-innen"**

Im Rahmen dieser Erhebung zur KLD "Wohnorte aller Schüler/-innen" ist auf (Teil-) Klassenebene der Name der betreffenden nordrhein-westfälischen Gemeinde einschließlich Postleitzahl bzw. der Name eines deutschen Bundeslandes oder eines (angrenzenden) ausländischen Staates entsprechend der angebotenen Auswahlliste sowie die dazugehörige Schülerzahl anzugeben. Für die Felder "PLZ" und "Wohnort" sind alle gültigen Postleitzahlen bzw. Gemeindenamen von Nordrhein-Westfalen hinterlegt. Für den Fall, dass der Wohnort in einem anderen Bundesland oder einem (angrenzenden) ausländischen Staat liegt, sind Pseudo-Schlüssel hinterlegt.

Sofern Sie zur Verwaltung Ihrer Schülerdaten ein Schulverwaltungsprogramm verwenden, haben Sie die Möglichkeit, die Postleitzahl und den Wohnort Ihrer Schülerinnen und Schüler mithilfe der SIM.TXT nach ASDPC32 zu importieren.

**Hinweis zu Internatsschüler/-innen:** Bei Schülerinnen und Schülern, die während der Unterrichtszeiten in einem Internat wohnen, ist der Wohnort der Familie der Schülerin/des Schülers anzugeben.

![](_page_60_Picture_71.jpeg)

#### **Beispiel:** Beleg für die Erhebung der Wohnorte

Über die Funktionalität "Wohnorte auswählen" kann die Auswahlliste eingeschränkt werden (nach Regierungsbezirk oder Kreis). Über die Schaltfläche "Auswahl zurücksetzen" wird die Einschränkung wieder aufgehoben.

### <span id="page-61-0"></span>**3.8.7 Deutschfördergruppen**

Über den Beleg "Deutschfördergruppen" (zuvor "Sprachfördergruppen") werden Informationen zu den ggf. eingerichteten Deutschfördergruppen gemäß BASS 13-63 Nr. 3 (Integration und Deutschförderung neu zugewanderter Schülerinnen und Schüler) abgefragt, auch wenn diese an Ihrer Schule unter Umständen anders genannt werden. Zu berücksichtigen sind sämtliche Fördergruppen, die für neu zugewanderte Schülerinnen und Schüler zum Erwerb der deutschen Sprache eingerichtet sind.

Erhoben werden die Anzahl der eingerichteten Deutschfördergruppen sowie die dazugehörige Anzahl der Teilnehmerinnen und Teilnehmer. Für die Deutschförderklassen werden die entsprechenden Informationen aus den Klassendaten (KLD323) übernommen. Unter den Teilnehmerinnen und Teilnehmern können sich auch nicht neu zugewanderte Schülerinnen und Schüler befinden. Für die Deutschförderklassen und Deutschfördergruppen ist deshalb anzugeben, wie viele der Teilnehmerinnen und Teilnehmer tatsächlich neu zugewandert sind.

Neu zugewandert im Sinne Erlasses 13-63 Nr. 3 sind Schülerinnen und Schüler,

- die erstmals eine deutsche Schule besuchen und noch nicht über hinreichende Deutschkenntnisse verfügen, um dem Unterricht zu folgen, oder
- die bei einem Wechsel der Schulstufe (von der Primarstufe zur Sekundarstufe I oder von der Sekundarstufe I zur Sekundarstufe II) oder der Schule aufgrund ihrer kurzen Verweildauer in der abgebenden Schule die notwendigen Deutschkenntnisse noch nicht ausreichend haben erwerben können.

Solange die Teilnehmerinnen und Teilnehmer nicht über hinreichende Deutschkenntnisse verfügen, sind sie im Sinne des Erlasses 13-63 Nr. 3 "neu zugewanderte" Schülerinnen und Schüler. Es ist unerheblich, ob die neu zugewanderten Teilnehmerinnen und Teilnehmer bereits im vergangenen Jahr bzw. den vergangenen Jahren an der jeweiligen Schule unterrichtet worden sind. Es ist auch unerheblich, ob sie sich in der Erst- oder Anschlussförderung befinden.

Erhoben werden die Anzahl der eingerichteten Gruppen, die Anzahl der Teilnehmerinnen und Teilnehmer sowie die Anzahl der neu zugewanderten Teilnehmerinnen und Teilnehmer. Die Informationen für Internationale Förderklassen, Fit für mehr und Förderzentrum für Flüchtlinge werden aus den Klassendaten (KLD323) übernommen. Unter den Teilnehmern können sich auch vereinzelt nicht neu zugewanderte Schülerinnen und Schüler befinden. Nicht einzutragen sind Schülerinnen und Schüler, die ohne zusätzliche Deutschförderung in äußerer Differenzierung ausschließlich am Unterricht einer Regelklasse teilnehmen.

Die gemachten Angaben müssen über das Häkchen bestätigt werden.

Gruppen zur Förderung in der deutschen Sprache, die nicht aufgrund der Regelungen des Erlasses BASS 13-63 Nr. 3 eingerichtet sind, dürfen hier nicht erfasst werden, auch wenn es sich bei einigen Teilnehmern um neu zugewanderte Schülerinnen und Schüler handelt. Diese Deutschfördermaßnahmen werden ggf. im Rahmen der Unterrichtsverteilung (UVD223) erhoben.

Schülerinnen und Schüler, die ohne zusätzliche Deutschförderung in äußerer Differenzierung ausschließlich am Unterricht einer Regelklasse teilnehmen, dürfen hier nicht eingetragen werden.

**Beispiel:** Beleg für die Erhebung der Teilnehmerinnen und Teilnehmer in eingerichteten Deutschfördergruppen

![](_page_62_Picture_64.jpeg)

2) vollständige äußere Differenzierung gemäß BASS 13-63 Nr. 3 Nummer 3.5.1 (z.B. Vorbereitungsklasse, Willkommensklasse, Internationale Klasse im Beleg für die Klassendaten)

- 3) im Zuge teilweiser äußerer und innerer Differenzierung gemäß BASS 13-63 Nr. 3, Nummer 3.5.2
- 4) Teilnehmende an "Internationalen Förderklassen", "Fit für mehr" oder<br>"Förderzentren für Flüchtlinge" sind hier nicht zu erfassen.

Weitere Hinweise finden sich durch Drücken der <F1> Taste oder in den Eintragungshilfen unter dem Menüpunkt 'Hilfe'.

# <span id="page-63-0"></span>**4. Sonstiges: Änderungen der Schulbezeichnung usw. an die Schuldatei weiterleiten**

Sofern im ASDPC-Schulverzeichnis die Angaben zu Ihrer Schule bezüglich Name, Anschrift oder Telekommunikationsverbindungen nicht auf neuestem Stand sein sollten, können Sie die betreffenden Korrekturen bzw. Korrekturwünsche über das **Bildungsportal NRW** [\(http://www.schulministerium.nrw.de/BP/SVW\)](http://www.schulministerium.nrw.de/BP/SVW) mitteilen.

### <span id="page-63-1"></span>**5. Anlage**

#### <span id="page-63-2"></span>**5.1 Kombinationsschlüsselverzeichnisse**

Die tabellarischen Verzeichnisse der zulässigen Schlüssel-Kombinationen befinden sich bei den Schlüsselverzeichnissen. Sie sind ggf. mit Word zu öffnen und auszudrucken. Die Anlagen umfassen u. a. die Schlüssel-Kombinationen für

- Rechtsverhältnis/Beschäftigungsart (LID),
- Lehramt/Aus-/Fortbildungsfach (LID),
- Art der Gruppe/Fach/Jahrgang (UVD).

### <span id="page-64-0"></span>**5.2 Musteranschreiben zur Erhebung**

#### <span id="page-64-1"></span>**5.2.1 Allgemein gehaltenes Musteranschreiben zur Erhebung**

Betreff: Erhebung ….

Sehr geehrte Damen und Herren,

*für <Beschreibung des Zweckes, z.B. die Planung von staatlichem Religionsunterricht für das Bekenntnis X>* muss erhoben werden, welchen Schülerinnen und Schüler das Merkmal *<Beschreibung des Merkmals>* zugeordnet ist.

In der Schule wird dies personenbezogen gespeichert und jährlich im Rahmen der Amtlichen Schuldaten ohne Personenbezug als Summenzahlen je *<Beschreibung der Bezugsgröße, z.B. je Jahrgang>* an das Statistische Landesamt (Landesbetrieb Information und Technik Nordrhein-Westfalen (IT.NRW)) übermittelt.

Die Erhebung und Speicherung des Merkmals *<Beschreibung des Merkmals>* der Schülerinnen und Schüler ist durch die Verordnung über die zur Verarbeitung zugelassenen Daten von Schülerinnen, Schülern und Eltern (VO-DV I) bei der Schule rechtlich abgedeckt. Gemäß § 3 VO-DV I ist die Teilnahme an der Erhebung verbindlich.

Daher bitte ich Sie, die folgenden Angaben über Ihr Kind wahrheitsgemäß zu machen.

*Sollte es organisatorisch möglich sein, dass auf die Rückgabe des Fragebogens verzichtet werden kann, wenn die jeweiligen Schülerinnen und Schülern nicht über das Merkmal verfügen (z.B. Zugehörigkeit zu einem bestimmten Bekenntnis), dann sollte die Erhebung so organisiert werden und dies im Schreiben ausdrücklich genannt werden.*

Identifikationsblock: Name: Vorname: Geburtsdatum: Klasse:

Datenblock:

Meine Tochter / Mein Sohn …

#### <span id="page-65-0"></span>**5.2.2 Musteranschreiben zur Erhebung der Zuwanderungsgeschichte**

Betreff: Datenerhebung zur Zuwanderungsgeschichte

Sehr geehrte Damen und Herren,

für eine bedarfsgerechte Planung des Lehrkräfteeinsatzes und zur Ressourcensteuerung, etwa im Rahmen der Verteilung von Stellen für Integrationshilfen, benötigt das Ministerium für Schule und Bildung NRW statistische Informationen über die Zuwanderungsgeschichte der Schülerinnen und Schüler.

Die Verordnung über die zur Verarbeitung zugelassenen Daten von Schülerinnen, Schülern und Eltern (VO-DV I) sieht verbindlich vor, dass und welche Individualdaten von Schülerinnen und Schülern von den Schulen zu erheben und zu verarbeiten sind (vgl. §§ 3, 4 VO DV I). Zu diesen Daten gehört nach Maßgabe der Anlage 1 zur VO DV I auch der Migrantenstatus, die Anzahl der im Ausland geborenen Elternteile sowie die gesprochene Sprache in der Familie. Die verpflichtende Erhebung dieser Daten dient dazu, die Förderung von Schülerinnen und Schülern mit Migrationshintergrund zu verbessern. Diese Angaben werden ausschließlich in der Schule personenbezogen gespeichert.

Daneben werden sie jährlich im Rahmen der Amtlichen Schuldaten an das Statistische Landesamt (Landesbetrieb Information und Technik Nordrhein-Westfalen (IT.NRW)) übermittelt. Die Übermittlung dieser Informationen erfolgt hierbei aus Datenschutzgründen ohne Personenbezug, die Anonymität der Schülerinnen und Schüler bleibt strikt gewahrt.

Daher bitte ich Sie um folgende Angaben über Ihr Kind:

![](_page_65_Picture_121.jpeg)

Name:

Vorname:

Geburtsdatum:

Klasse:

#### **Datenblock**

Mein Sohn/meine Tochter ist im Ausland geboren und selbst in die Bundesrepublik Deutschland zugewandert. (ja/nein)

Mindestens ein Elternteil wurde im Ausland geboren und ist in die Bundesrepublik Deutschland zugewandert. (ja/nein)

Die Verkehrssprache in unserer Familie ist nicht Deutsch. (ja/nein)